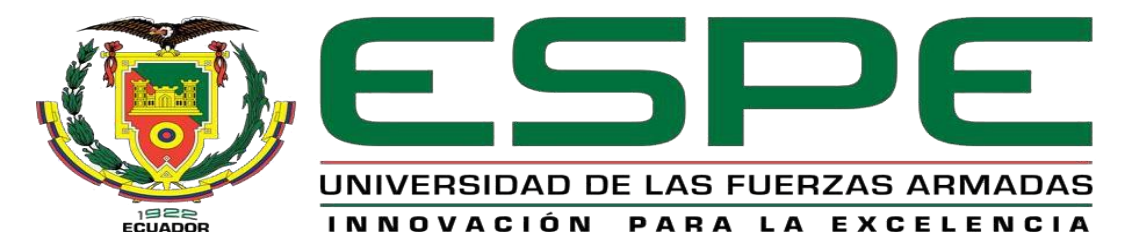

**"Implementación de una cámara de pintura con control automático de ventilación e iluminación** 

**utilizando un PLC Logo de Siemens para mejorar y garantizar la calidad del trabajo en la mecánica de** 

**enderezada y pintura Venegas ubicada en la parroquia Toacaso de la ciudad de Latacunga."**

Venegas Ipiales, Francisco Saul

Departamentode Eléctrica y Electrónica

Carrera de Tecnología Electrónica Mención Instrumentación y Aviónica.

Monografía, previo a la obtención del título de Tecnólogo en Electrónica Mención Instrumentación y

Aviónica.

Ing. Alpúsig Cuichán, Silvia Emperatriz

4 de agosto del 2021

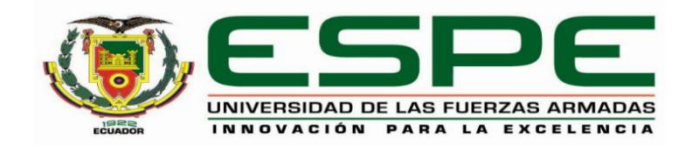

#### **DEPARTAMENTO DE ELÉCTRICA Y ELECTRÓNICA**

#### <span id="page-1-0"></span>**CARRERA DE TECNOLOGÍA EN ELECTRÓNICA MENCIÓN INSTRUMENTACIÓN Y AVIÓNICA**

**Certificación**

Certifico que la monografía, **"Implementación de una cámara de pintura con control automático de ventilación e iluminación utilizando un PLC Logo de Siemens para mejorar y garantizar la calidad del trabajo en la mecánica de enderezada y pintura Venegas ubicada en la parroquia Toacaso de la ciudad de Latacunga"** fue realizado por el señor **Venegas Ipiales, Francisco Saul** la cual ha sido revisada y analizada en su totalidad por la herramienta de verificación de similitud de contenido; por lo tanto cumple con los requisitos legales, teóricos, científicos, técnicos y metodológicos establecidos por la Universidad de las Fuerzas Armadas ESPE, razón por la cual me permito acreditar y autorizar para que lo sustente públicamente.

Latacunga, 4 de agosto del 2021

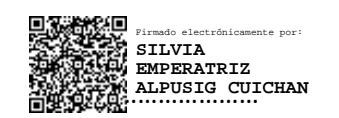

**Alpúsig Cuichán, Silvia Emperatriz**

C. C.: 0502779697

**Directora de proyecto**

### <span id="page-2-0"></span>Curiginal

#### Document Information

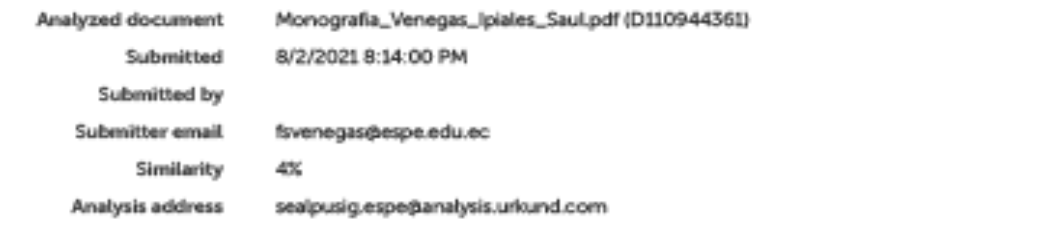

#### Sources included in the report

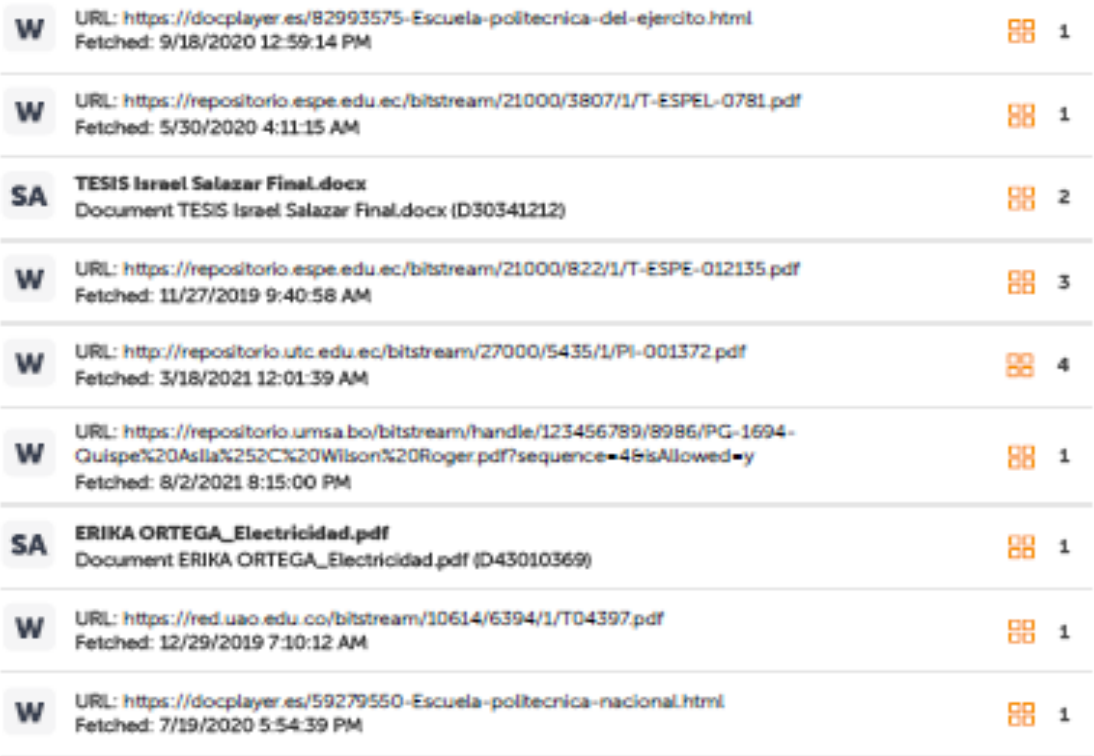

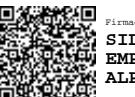

Firmado electrónicamente por: **SILVIA EMPERATRIZ ALPUSIG CUICHAN**

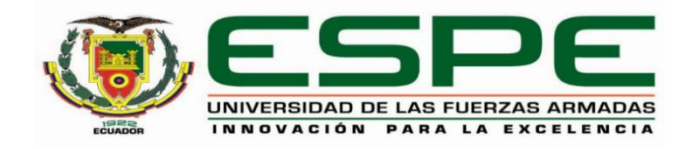

#### **DEPARTAMENTO DE ELÉCTRICA Y ELECTRÓNICA**

#### <span id="page-3-0"></span>**CARRERA DE TECNOLOGÍA EN ELECTRÓNICA MENCIÓN INSTRUMENTACIÓN Y AVIÓNICA**

#### **Responsabilidad de autoría**

Yo **Venegas Ipiales, Francisco Saul**, con cédula de ciudadanía n°0504108457, declaro que el contenido, ideas y criterios de la monografía: **Implementación de una cámara de pintura con control automático de ventilación e iluminación utilizando un PLC Logo de Siemens para mejorar y garantizar la calidad del trabajo en la mecánica de enderezada y pintura Venegas ubicada en la parroquia Toacaso de la ciudad de Latacunga** es de mi autoría y responsabilidad, cumpliendo con los requisitos legales, teóricos, científicos, técnicos, y metodológicos establecidos por la Universidad de las Fuerzas Armadas ESPE, respetando los derechos intelectuales de terceros y referenciando las citas bibliográficas.

Latacunga, 4 de agosto del 2021

……………………………..

**Venegas Ipiales, Francisco Saul**

C.C.: 0504108457

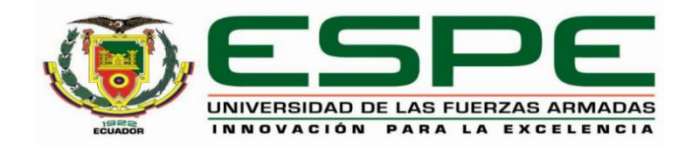

#### **DEPARTAMENTO DE ELÉCTRICA Y ELECTRÓNICA**

#### <span id="page-4-0"></span>**CARRERA DE TECNOLOGÍA EN ELECTRÓNICA MENCIÓN INSTRUMENTACIÓN Y AVIÓNICA**

**Autorización de publicación**

Yo **Venegas Ipiales, Francisco Saul** autorizo a la Universidad de las Fuerzas Armadas ESPE publicar la monografía: **Título: "Implementación de una cámara de pintura con control automático de ventilación e iluminación utilizando un PLC Logo de Siemens para mejorar y garantizar la calidad del trabajo en la mecánica de enderezada y pintura Venegas ubicada en la parroquia Toacaso de la ciudad de Latacunga"** en el Repositorio Institucional, cuyo contenido, ideas y criterios son de mi responsabilidad.

Latacunga, 4 de agosto del 2021

……………………………..

**Venegas Ipiales, Francisco Saul**

C.C.: 0504108457

#### **Dedicatoria**

<span id="page-5-0"></span>Dedico el presente trabajo a mis padres, los cuales fueron el pilar más importante para lograr mi meta, estando junto a mí en los momentos de triunfos y derrotas brindándome su apoyo moral para que día a día sea una mejor persona con valores de ética, respeto y responsabilidad.

A mis hermanos que siempre estuvieron conmigo con sus palabras de aliento y sus consejos, para no darme por vencido y lograr ser un profesional.

A mis docentes y amigos ya que gracias a sus conocimientos impartidos he podido crecer intelectualmente para poder llegar a ser un profesional ético.

#### **VENEGAS IPIALES, FRANCISCO SAUL**

#### **Agradecimiento**

<span id="page-6-0"></span>Agradezco a Dios por brindarme salud, fuerzas y conocimiento para poder asumir las peores situaciones que la vida nos da como lección, a mis padres, ellos como mi apoyo incondicional, como mi motor para salir adelante con su cariño, aliento y consejos de vida, siendo un ejemplo a seguir, a mi hermana Mónica que siempre con sus ocurrencias me lograba sacar una sonrisa en los peores momentos, a mi hermano Edy como mi confidente y compañero de desvelos, a mi hermano Edwin por sus enseñanzas y sus palabras llenas de sabiduría, a toda mi familia siendo las personas en las que siempre puedo confiar. A mis maestros y amigos que gracias a ellos me he formado como una persona llena de valores y sobre todo conocer la verdadera amistad y lealtad.

#### **VENEGAS IPIALES, FRANCISCO SAUL**

#### <span id="page-7-0"></span>Tabla de contenido

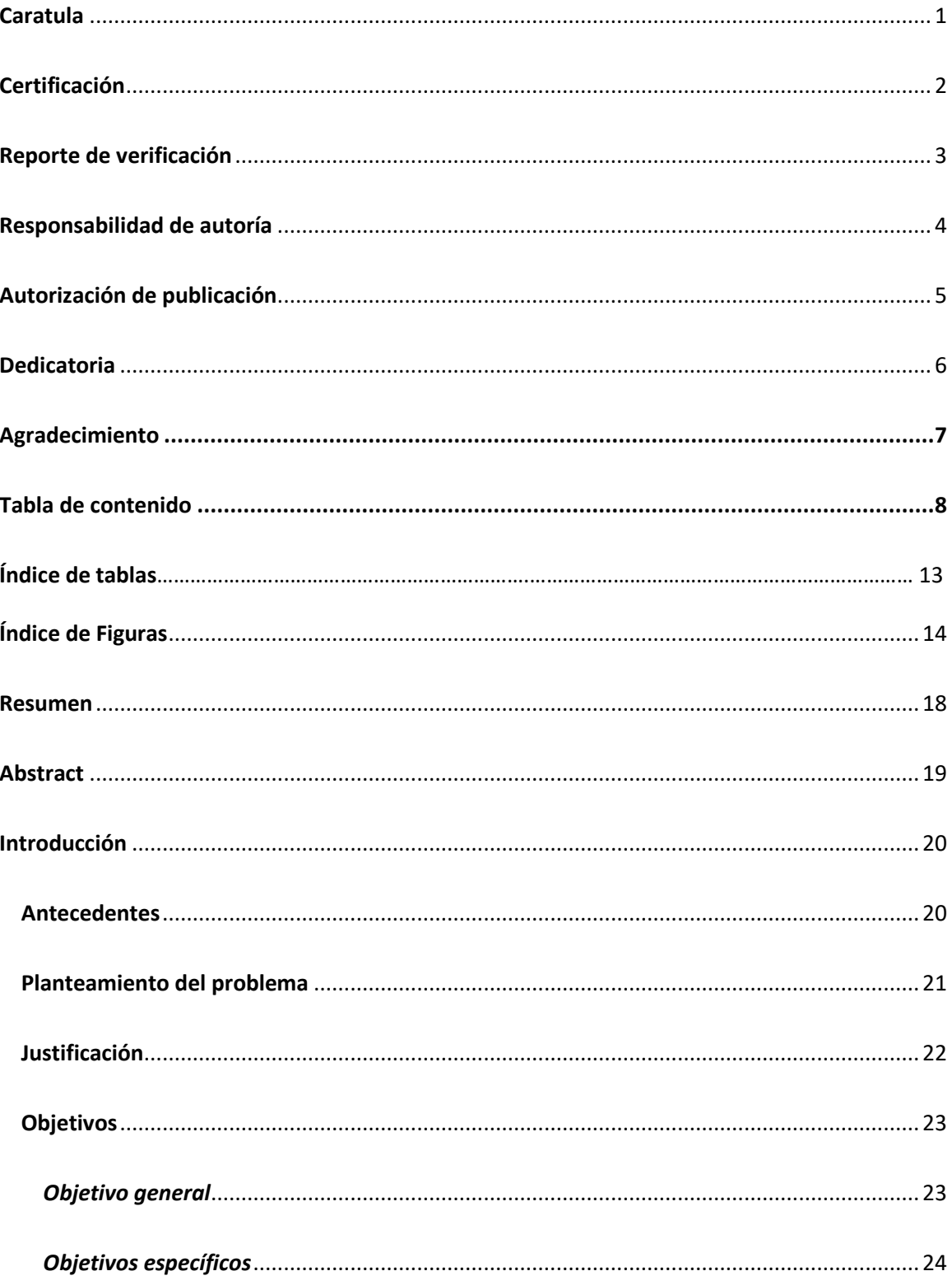

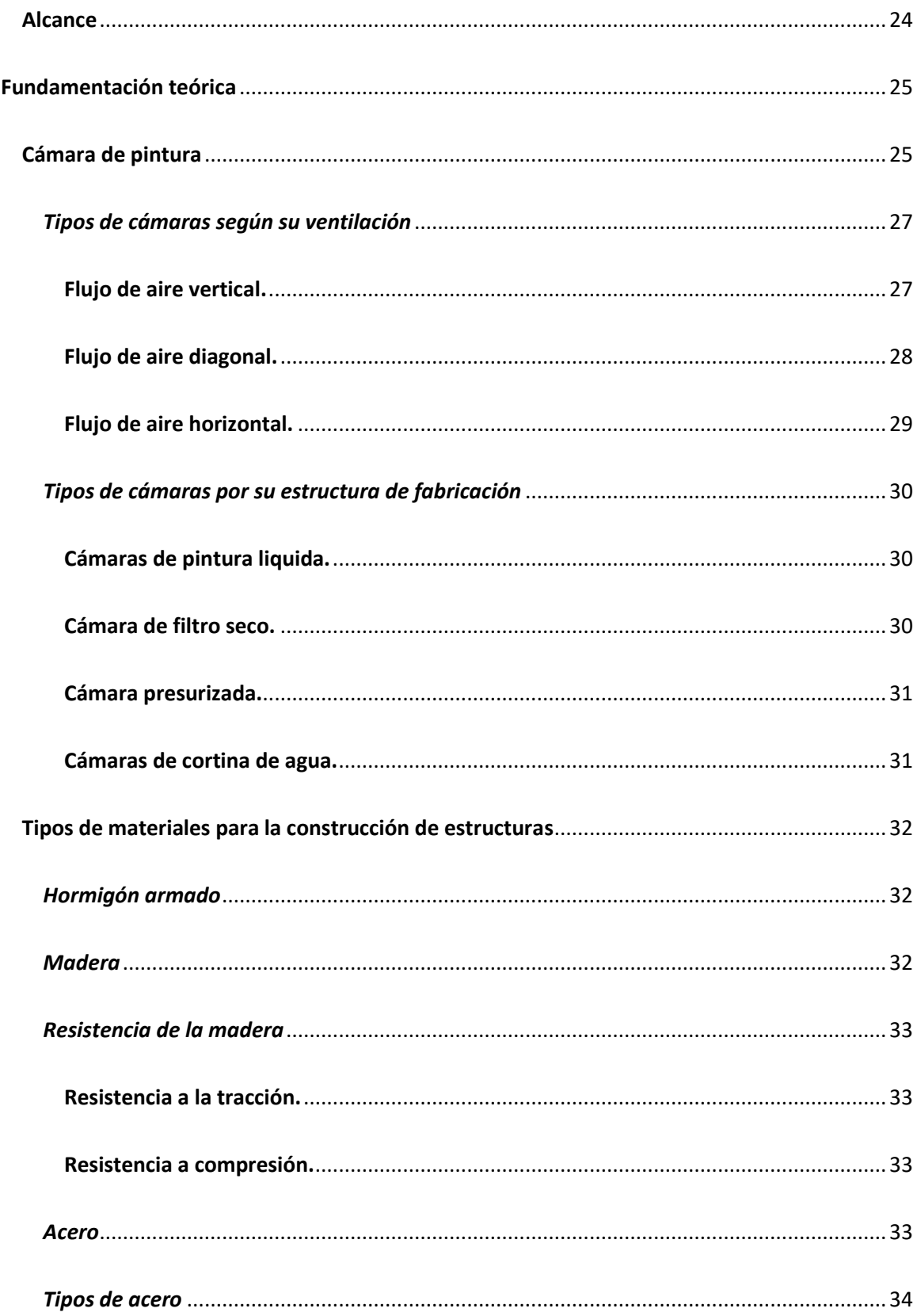

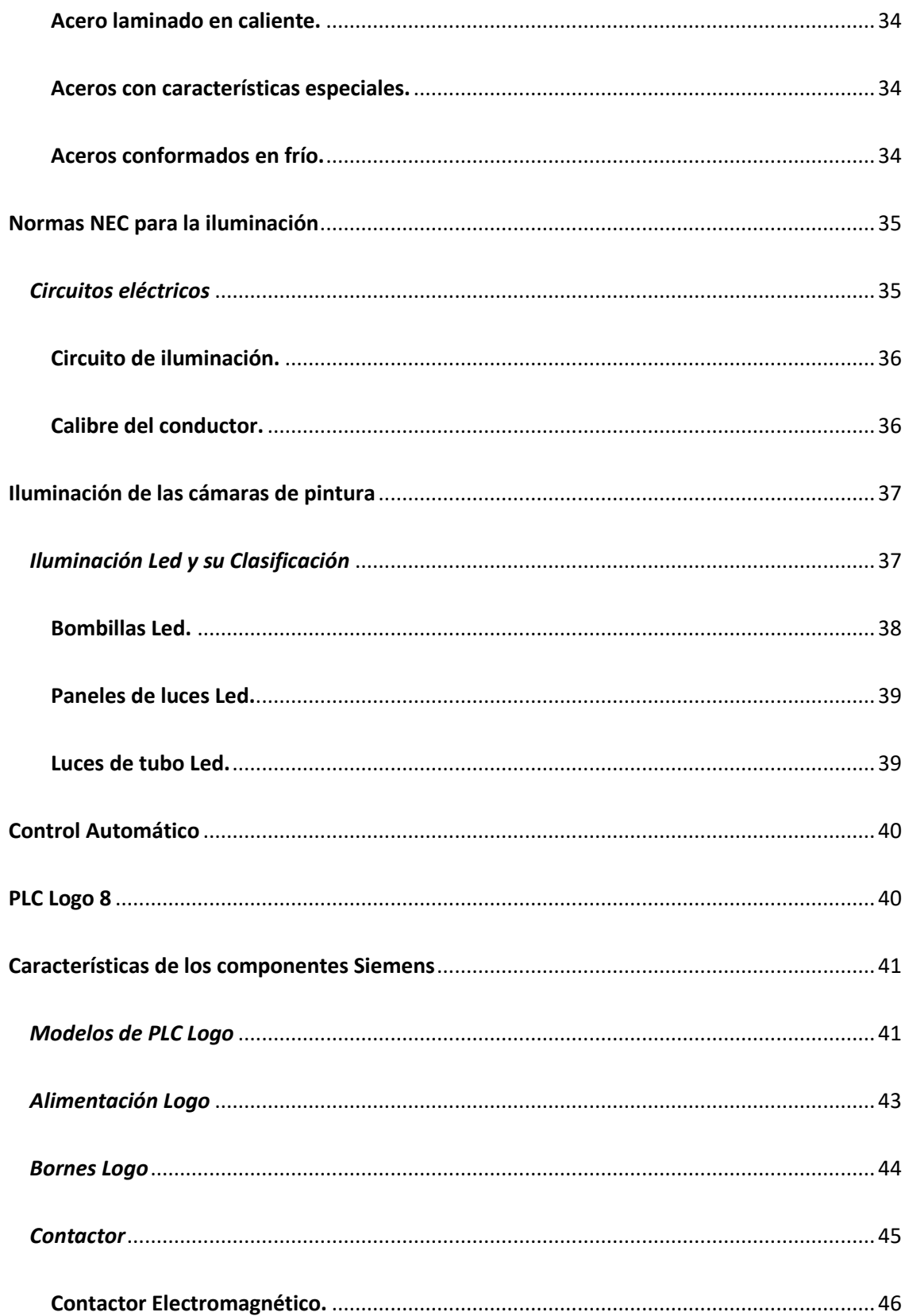

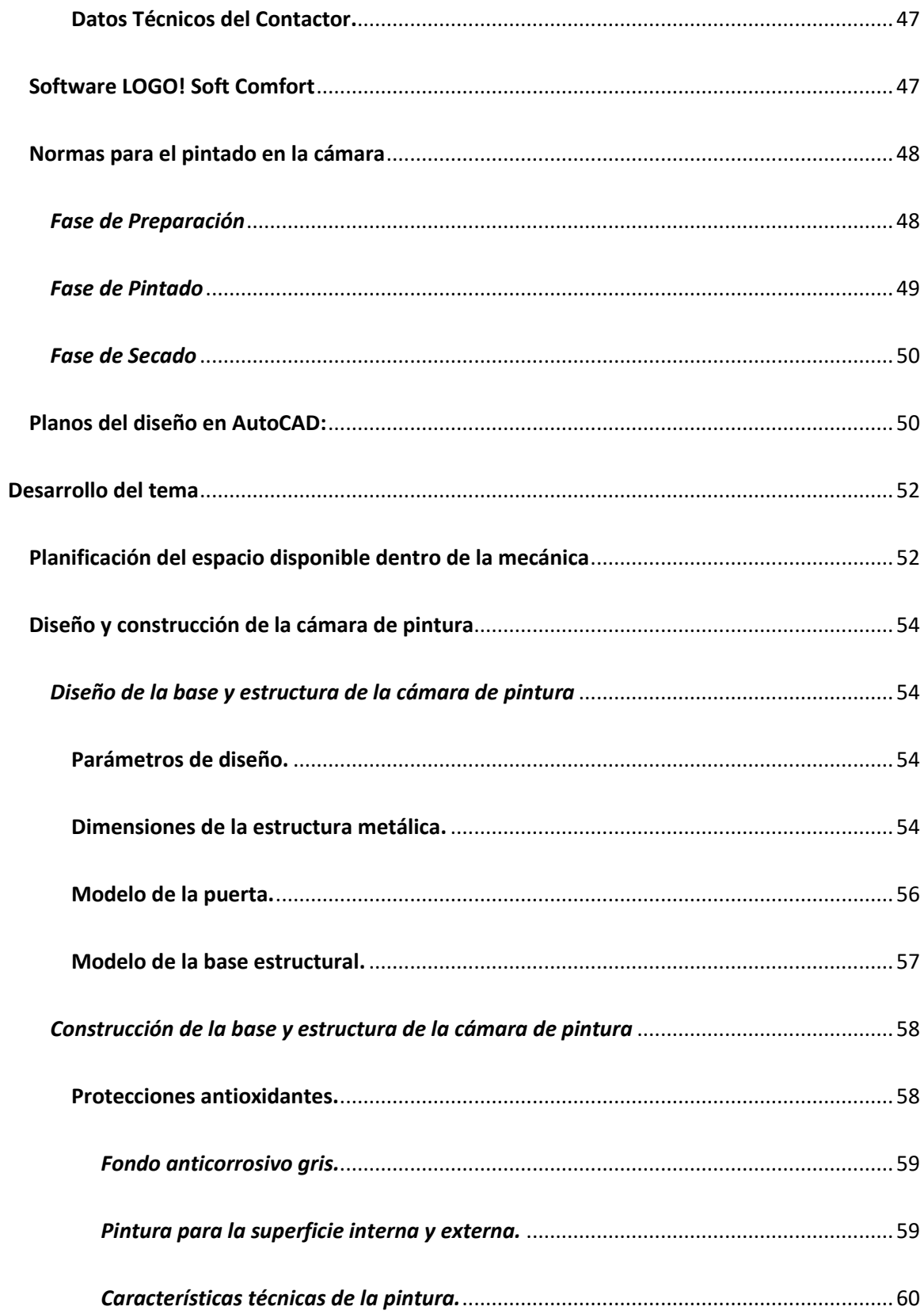

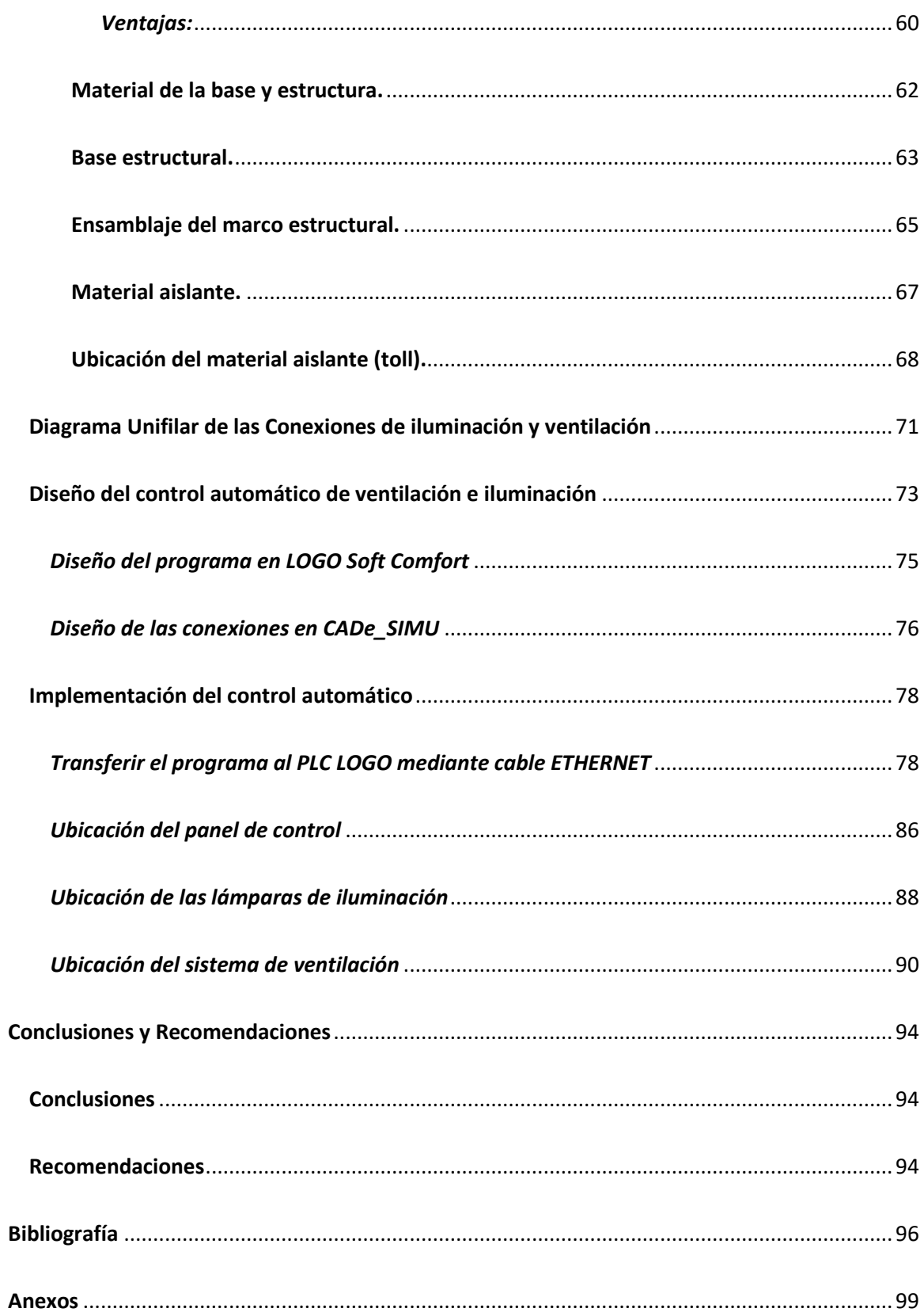

#### **Índice de tablas**

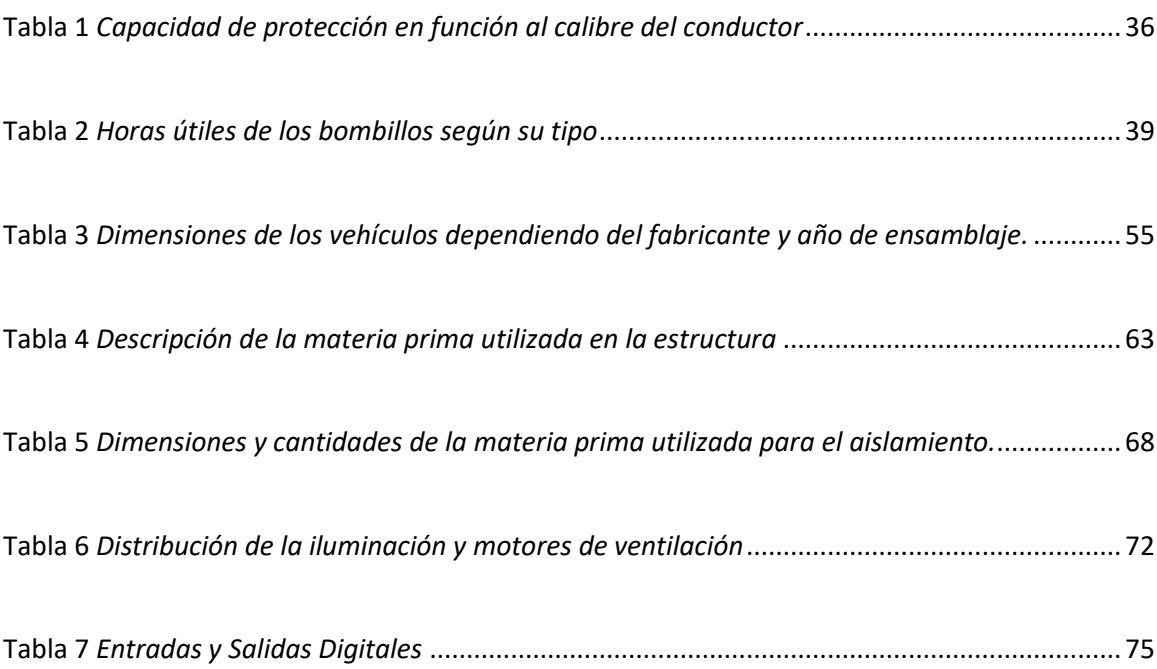

#### <span id="page-13-0"></span>Índice de Figuras

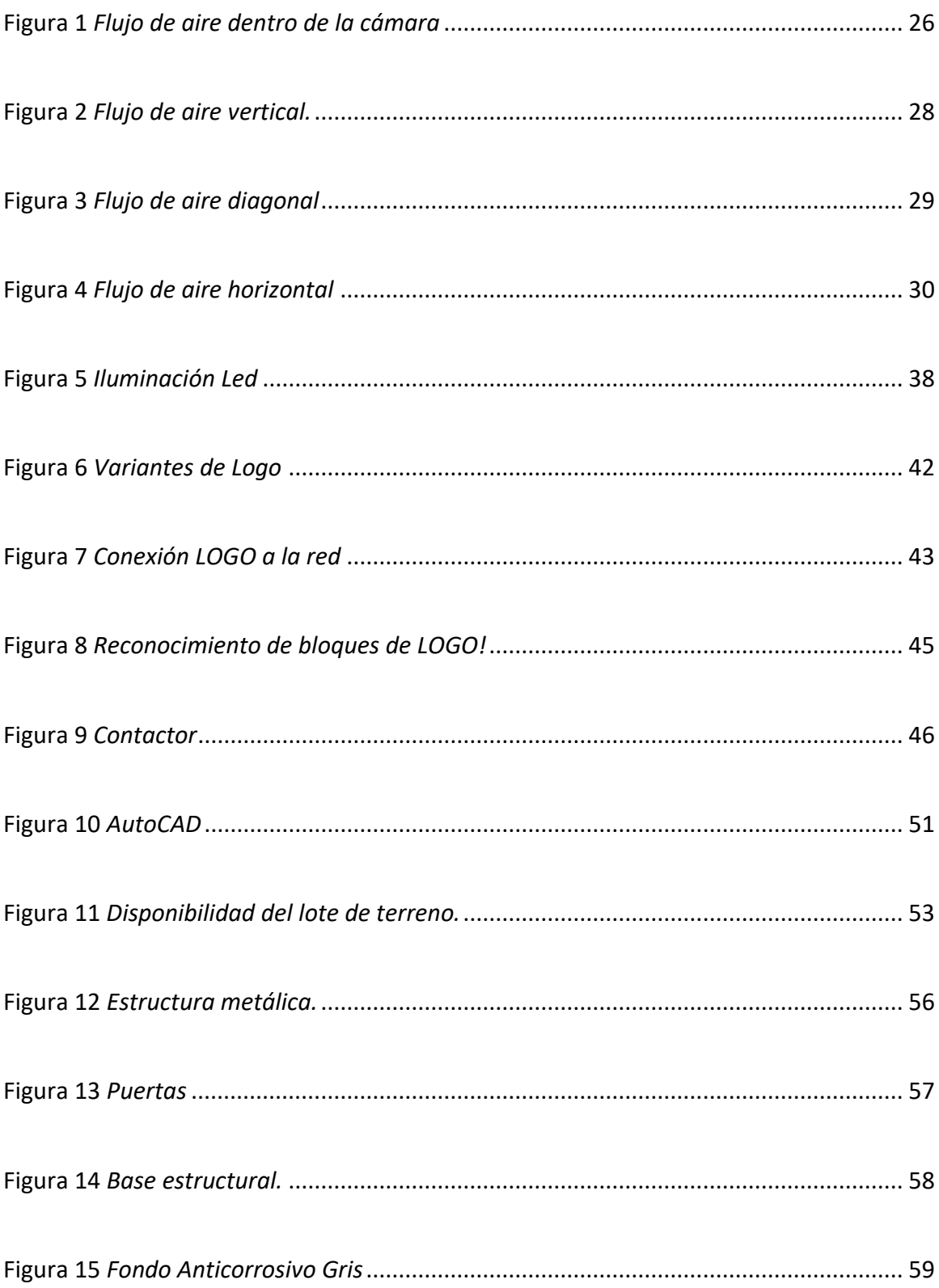

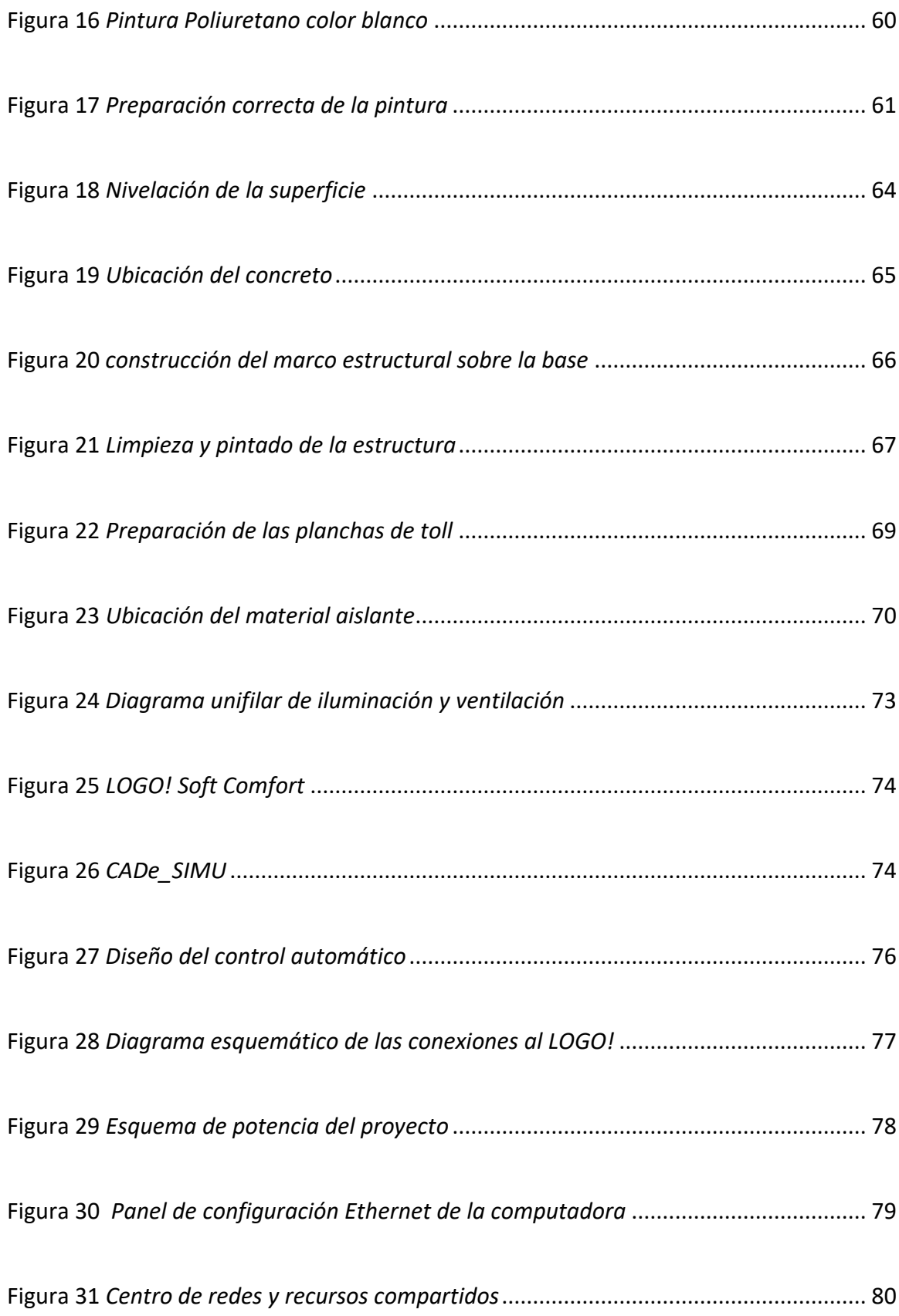

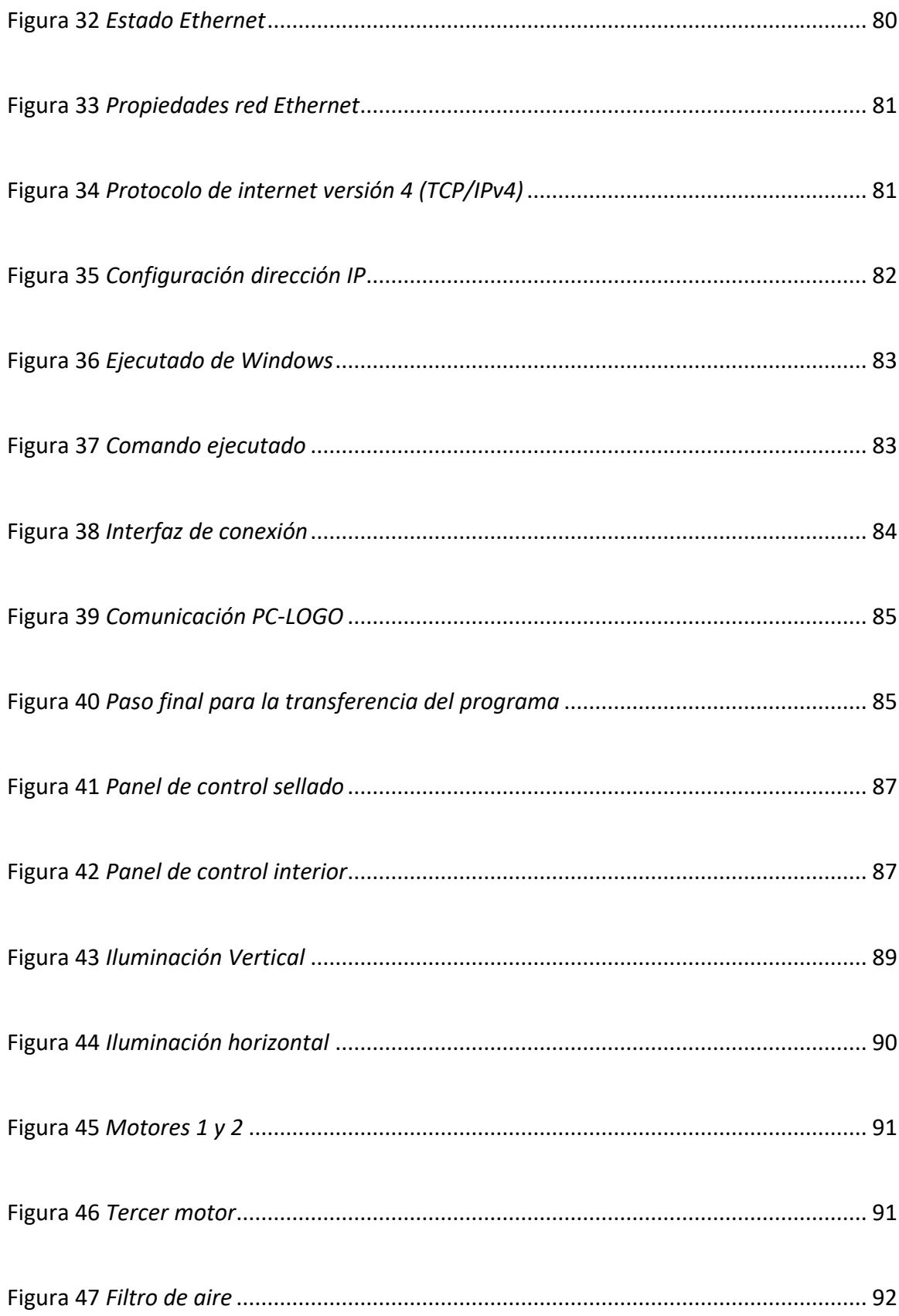

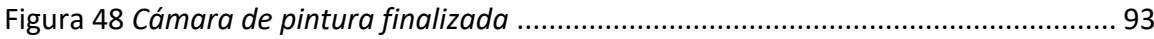

#### <span id="page-17-0"></span>**Resumen**

La implementación del control automático en la cámara de pintura instalada en la mecánica de enderezada y pintura Venegas ubicada en la parroquia de Toacaso de la Ciudad de Latacunga permite mejorar la calidad del trabajo en el campo de la pintura automotriz y facilita la operación de los trabajadores que realizan tal proceso, de modo que se tiene un desempeño óptimo al momento de ofrecer el servicio. Para el Control Automático se utilizó un Controlador Lógico Programable (PLC) Logo de Siemens junto con los contactores, pulsadores y sensores que son los encargados de controlar todo el sistema de iluminación y de ventilación, además de luces piloto las cuales permitirán al operador observar el estado (ON/OFF) de las lámparas y motores, podrá iniciar o parar el proceso en cualquier instante gracias al paro de emergencia y sus pulsadores (inicio-paro) que enviarán una señal al Logo para ejecutar todas las instrucciones definidas dentro de la programación, ya que las lámparas y motores están expuestos directamente a los residuos contaminantes de pintura y pueden presentar fallos en su funcionamiento durante el proceso y afectar considerablemente a todos los equipos del sistema. La automatización permite optimizar el tiempo en el proceso de pintura y las dimensiones de la cámara permite ingresar diferentes marcas y modelos de vehículos.

Palabras clave:

- **CONTROL AUTOMÁTICO**
- **CONTROLADOR LÓGICO PROGRAMABLE (PLC)**
- <span id="page-17-1"></span>• **CÁMARA DE PINTURA**

#### **Abstract**

The implementation of the automatic control in the painting chamber installed in the mechanics of straightening and painting Venegas located in the parish of Toacaso in the city of Latacunga allows improving the quality of work in the field of automotive painting and facilitates the operation of workers who perform this process, so that there is an optimal performance at the time of providing the service. For the Automatic Control a Siemens Logo Programmable Logic Controller (PLC) was used along with contactors, push buttons and sensors that are responsible for controlling the entire lighting and ventilation system, in addition to pilot lights which will allow the operator to observe the status (ON/OFF) of the lamps and engines, The operator will be able to start or stop the process at any moment thanks to the emergency stop and its push buttons (start-stop) that will send a signal to the Logo to execute all the instructions defined within the programming, since the lamps and motors are directly exposed to the paint contaminant residues and can present malfunctions during the process and considerably affect all the equipment of the system. The automation allows optimizing the time in the painting process and the dimensions of the chamber allow entering different makes and models of vehicles.

Key words:

- **AUTOMATIC CONTROL**
- **PROGRAMMABLE LOGIC CONTROLLER (PLC)**
- **PAINTING CHAMBER**

#### **CAPÍTULO I**

#### **1. Introducción**

#### <span id="page-19-1"></span><span id="page-19-0"></span>**1.1 Antecedentes**

En la actualidad para que los maestros en la rama de pintura garanticen la calidad de su trabajo es necesario que las MECÁNICAS cuenten con CÁMARAS DE PINTURA, VENTILACION E ILUMINACIÓN, etc. Teniendo la necesidad de construir e implementar innovadores modelos para un mejor trabajo y prestigio de su mecánica.

Por la transcendencia e importancia del tema se han realizado trabajos como los que se exponen a continuación:

(Minda Buitrón & Toapanta Navas , 2013) cuyo tema es "DISEÑAR Y CONTRUIR UNA CÁMARA DE PINTURA AUTOMOTRIZ Y SECADO FUNCIONAL QUE SERVIRÁ COMO MATERIAL DIDÁCTICO PARA SU DEMOSTRACIÓN PRÁCTICA, EN LAS INSTALACIONES DE LA UNIVERSIDAD TÉCNICA DEL NORTE ADEMAS ELABORAR LAS GUÍAS DE USO Y MANTENIMIENTO PARA SU APLICACIÓN", al final de su investigación llegan a la conclusión que la cámara de pintura funciona por medio de un calentador neumático y la circulación del flujo de aire.

(Moscoso Acosta & Quinga Morales, 2010) cuyo tema es "DISEÑO E IMPLEMENTACIÓN DE UNA CABINA DE PINTURA AUTOMOTRIZ CONTROLADA ELECTRÓNICAMENTE, PARA LOS TALLERES MULTIMARCAS MOSCOSO", al término de su investigación llegaron a la conclusión que la distribución de la temperatura en el interior de la cabina se mantiene prácticamente uniforme gracias al espesor de los paneles térmicos y al control electrónico de la temperatura produciéndose una variación máxima de temperatura de 5°C.

Es importante también mencionar que (Santamaria Salazar , 2012) cuyo tema es "DISEÑO Y CONSTRUCCÓN CABINA-HORNO DE PINTURA CON UN SISTEMA DE ALIMENTACIÓN DE GLP PARA LA EMPRESA AUTOMOTORES SANTAMARIA", determinó que redujo los tiempos de pintado de un vehículo a más de 300% de un secado a temperatura ambiente con la implementación del sistema propuesto.

#### <span id="page-20-0"></span>**1.2 Planteamiento del problema**

La Mecánica de enderezada y pintura Venegas, fue creada el año 1995 para brindar servicios de pintura automotriz, reparación de todo tipo de estructuras metálicas y reconstrucción de vehículos en toda marca, particularmente el área de pintura, no cuenta con las características necesarias para un trabajo de excelencia lo que conlleva a tener dificultades en el proceso de preparación del vehículo.

La mencionada mecánica debido a la alta demanda de trabajos de pintura automotriz y por la calidad del material utilizado en la misma solicita optar con una cámara de pintura, debido a que los productos utilizados son muy propensos a producir fallas durante y después de haber realizado el trabajo. Las condiciones ambientales no siempre son la adecuadas por eso al inclinarse por la cámara el maestro mecánico garantiza una labor de calidad sin fallas e impurezas en las superficies pintadas.

Así como también:

- Desprendimiento de pintura
- Blanqueamiento de la pintura horas después producido por el frio
- Goteo de pintura por falta de calor

De no optar por la cámara de pintura seguirán existiendo fallas a largo y corto plazo por lo que el prestigio y garantía del trabajo decaerán, conllevando a que se disminuyan los porcentajes de ingresos económicos a la mecánica.

Por lo expuesto es necesario que la Mecánica de Enderezada y Pintura Venegas cuente con dicha cámara para que el proceso de pintado sea correcto y el maestro se pueda desenvolver adecuadamente y demuestre sus destrezas en el trabajo.

#### <span id="page-21-0"></span>**1.3 Justificación**

Ante los diversos cambios ambientales que se presentan durante el día y a lo largo del año los talleres mecánicos centrados en pintura sienten preocupación al momento de realizar su labor, es por ello que resulta de principal interés conocer los diferentes tipos de material con el que se trabaja habitualmente y adoptar las medidas que permitan prevenir fallas no deseadas.

El desarrollo de la cámara de pintura surge de la necesidad de obtener una mejor calidad del trabajo en los talleres mecánicos, con el propósito de aumentar la clientela y los ingresos económicos, obtener una optimización en los tiempos de entrega, así como también tener un agradecimiento y una satisfacción por parte de los clientes.

El presente proyecto permitirá a los maestros mecánicos encargados del trabajo de pintura desenvolverse de manera más rápida y técnica dentro de la cámara eliminando en un 95% las fallas más frecuentes que se presentan durante y después del matizado.

Así como también ayuda a:

• Obtener un mejor brillo en los resultados finales.

- Compactar mejor la pintura con la superficie.
- Mayor resistencia ante lluvia y sol.
- Mejor saturación de color.
- Los resultados serán mejores.

Se beneficiará del presente proyecto la mecánica y su propietario ya que cumplirá lo acordado con el cliente, el personal que forma parte del taller mecánico contará con una mejor área de trabajo en donde desenvolverse y realizarlo con mayor facilidad.

Los resultados permitirán un mejor trabajo y mayor eficiencia laboral, así como también se impulsará como un taller mecánico de calidad.

Por lo mencionado es importante que la Mecánica de Enderezada Y Pintura Venegas, particularmente el área de pintura disponga de una cámara apta para entregar un mejor servicio y los clientes se sientan satisfechos.

#### <span id="page-22-0"></span>**1.4 Objetivos**

#### <span id="page-22-1"></span>*1.4.1 Objetivo general*

• Implementar una cámara de pintura con control automático de ventilación e iluminación utilizando un PLC Logo de Siemens para mejorar y garantizar la calidad del trabajo en la mecánica de enderezada y pintura Venegas ubicada en la parroquia Toacaso de la ciudad de Latacunga.

#### <span id="page-23-0"></span>*1.4.2 Objetivos específicos*

- Establecer información sobre los diferentes modelos de cámaras de pinturas existentes en el mercado.
- Determinar en base a la información obtenida los materiales necesarios para la implementación de la cámara de pintura.
- Realizar la construcción de la estructura para la cámara de pintura según los parámetros obtenidos.
- Implementar el control automático de iluminación y ventilación para la cámara de pintura requerida en la mecánica.

#### <span id="page-23-1"></span>**1.5 Alcance**

El presente proyecto abarca el diseño, elaboración e implementación de una cámara de pintura para mejorar la calidad de trabajo y cumplir con las necesidades que presente el usuario en la Mecánica de Enderezada y Pintura Venegas, impulsándola de esta forma a que presente mejores ingresos económicos y gane prestigio en la localidad de ubicación, beneficiando al propietario, trabajadores y clientes.

La cámara de pintura brindará un adecuado ambiente de trabajo con temperatura, iluminación y extractor de gases óptimo de manera que no exista suciedad, fallas y otras imperfecciones en la superficie pintada.

El PLC Logo será el encargado de controlar los sistemas automáticos de ventilación e iluminación mediante el diseño del programa en la interfaz de Logo Soft de acuerdo a las necesidades requeridas, así como también contando con protecciones adicionales ante algún cortocircuito y un amplio espacio para la fácil movilidad del pintor dentro de la cámara.

#### **CAPÍTULO II**

#### **2. Fundamentación teórica**

#### <span id="page-24-1"></span><span id="page-24-0"></span>**2.1 Cámara de pintura**

Una cámara o cabina de pintura es un espacio cerrado en el que se introduce el elemento o el vehículo a pintar, por el que circula aire desde el techo de la cabina hacia el suelo de la misma. Esta circulación forzada de aire, vertical o semi vertical y hacia abajo, es la encargada de arrastrar todas las partículas de pintura sobrantes a la parte más baja de la cámara y posteriormente a su extracción. (Santos, 2003)

La cabina de pintura es un componente fundamental para los talleres de pintura automotriz en la que se produce el ambiente apto para un pintado de alta calidad. Pero no sólo aporta ventajas de un acabado perfecto, sino también desde el punto de vista ambiental, ya que se retienen la mayoría de partículas de pintura en los filtros ubicados a la salida, y desde el punto de vista de seguridad y prevención de riesgos laborales, ya que permite al pintor trabajar en unas condiciones controladas. Además, si se trata de una cámara de pintura, reduce los tiempos de secado al trabajar a unas temperaturas de unos 60 – 80 °C en un tiempo no mayor a 45 minutos. (Santos, 2003)

El aire dentro de la cámara circula desde la parte superior hacia la parte inferior, creando un flujo vertical/semi vertical y descendente para la correcta renovación de aire del interior de la cabina (Figura 1). El caudal de aire en la aplicación de pintura para una cabina típica es de unos 20.000 m3/h aproximadamente, con una velocidad de aire de unos 0,4 m/s a 0.6 m/s. (Santos, 2003)

#### <span id="page-25-0"></span>**Figura 1** *Flujo de aire dentro de la cámara*

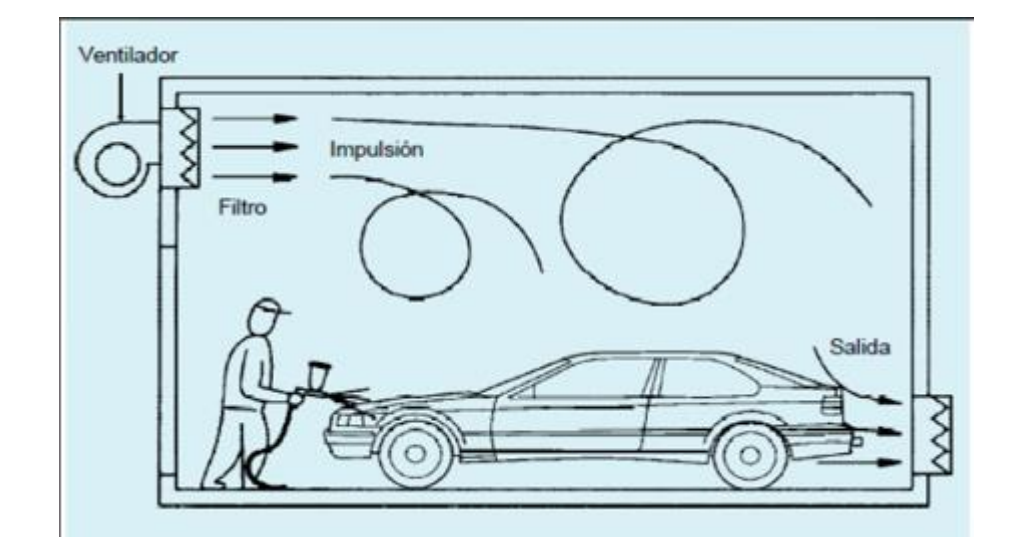

*Flujo de aire dentro de la cámara*

*Nota.* La imagen representa el flujo de aire dentro de la cámara de pintura cuando se está en el proceso de pintura. Tomado de (Santamaria Salazar , 2012).

El diseño y construcción de la cámara debe ser acorde a que en la circulación de aire dentro de la misma no se produzca turbulencias, para garantizar que los residuos de pintura sean llevados al suelo y a la zona de expulsión de gases.

La introducción y extracción de aire se puede realizar mediante moto ventiladores, teniendo en cuanta las dimensiones de la cámara. En el caso de ser dos motos ventiladores, uno es el encargado de la introducción de aire y el otro de su extracción, ejerciendo cada uno una función independiente.

Una característica importante que debe tener una cámara de pintado es un buen y correcto sistema de iluminación que proporcione la cantidad y calidad de luz necesaria, para que el trabajo de pintado sea uniforme.

Dentro de la cámara el flujo luminoso debe ser de alrededor de 1000 luxes (un lux es un flujo luminoso de 1 lúmen/m2), nunca inferior a 800 luxes (Santos, 2003).

#### <span id="page-26-0"></span>*2.1.1 Tipos de cámaras según su ventilación*

La salud de los operarios que trabajan con pintura es una de las razones por la que una buena ventilación es esencial dentro de la cámara, influyendo también en el acabado. Las cámaras de pintura disponen de un constaste suministro de aire fresco y filtrado proveniente del exterior y de una salida proporcional de aire cargado de residuos de pintura, los sistemas de ventilación incluyen ventiladores de impulsión y extracción de aire. (Virtual Expo Group, 2020)

Para calcular el flujo de aire que debe tener la cámara de pintura se debe analizar detalladamente el tamaño del vehículo o pieza que se vaya a pintar, ya que la forma y el peso influyen drásticamente en las corrientes de aire de entrada y salida. (Virtual Expo Group, 2020)

#### <span id="page-26-1"></span>**2.1.1.1 Flujo de aire vertical.**

El flujo vertical desciende desde la parte superior de la cabina hasta el suelo o rejillas, el aire fluye alrededor del objeto a pintar y se expulsa por la parte inferior, como se muestra en la (Figura 2). El exceso de pintura y los elementos contaminantes son atraídos hacia abajo por efecto de la diferencia de presión, estando a una cierta distancia del objeto. (Virtual Expo Group, 2020)

El operador está más protegido gracias a la reducción de exposición a los gases que contiene la pintura por la entrada de aire limpio y la salida de aire con partículas contaminantes. (Virtual Expo Group, 2020)

<span id="page-27-1"></span>**Figura 2** *Flujo de aire vertical.*

*Flujo de aire vertical.*

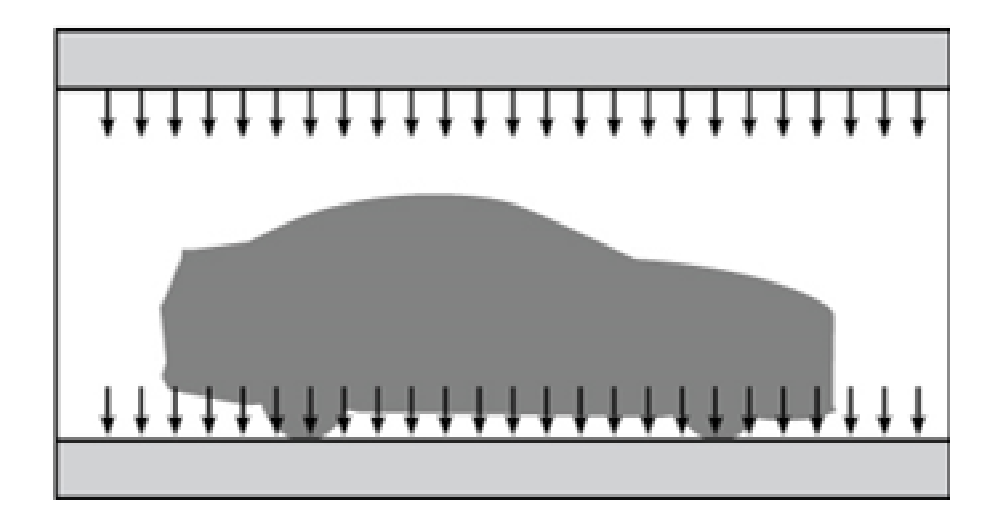

*Nota.* En la ilustración se puede observar el ingreso y salida aire dentro de la cámara de pintura de flujo de aire vertical. Tomado de (México, 2017).

#### <span id="page-27-0"></span>**2.1.1.2 Flujo de aire diagonal.**

El flujo diagonal trabaja desde el filtro de entrada ubicado en la parte superior de la pared hacia la parte baja de la pared opuesta en donde se encuentra la salida, este tipo de cámara permite que el aire sea más uniforme alrededor del objeto y no requiere de foso de hormigón como se puede observar en la (Figura 3). (Virtual Expo Group, 2020)

#### <span id="page-28-1"></span>**Figura 3** *Flujo de aire diagonal*

## 111111111 11111111

*Nota.* En la ilustración se puede observar como el flujo de aire ingresa por la parte superior y sale por una de las paredes ubicadas en forma opuesta a la entrada, representando el flujo de aire diagonal. Tomado de (México, 2017).

#### <span id="page-28-0"></span>**2.1.1.3 Flujo de aire horizontal.**

Es aquella cuya corriente de aire es horizontal al suelo (Figura 4), entrando el aire generalmente a través de marcos filtrantes, colocados en la estructura de las puertas, y saliendo a través de otros marcos también filtrantes ubicados estratégicamente en la pared opuesta (Santamaria Salazar , 2012).

#### *Flujo de aire diagonal*

#### <span id="page-29-3"></span>**Figura 4** *Flujo de aire horizontal*

*Flujo de aire horizontal*

# 11111111

*Nota.* En la imagen representa el flujo de aire horizontal el mismo que ingresa por una de las paredes y sale por la pared contraria. Tomado de (México, 2017).

#### <span id="page-29-1"></span><span id="page-29-0"></span>*2.1.2 Tipos de cámaras por su estructura de fabricación*

#### **2.1.2.1 Cámaras de pintura liquida.**

Estos tipos de cámaras están diseñadas para la aplicación de cualquier tipo de pintura siempre y cuando sean liquidas.

#### <span id="page-29-2"></span>**2.1.2.2 Cámara de filtro seco.**

Las cámaras de filtro seco suelen ser fabricadas de dos maneras, en chapa de acero galvanizado o panel sándwich. En las bases de estas cámaras se instala uno o varios bastidores en forma de U en un 90% de las veces, es de chapa galvanizada que permite el alojamiento de los filtros de cartón.

Con la ayuda de los bastidores se garantiza que los filtros se coloquen perfectamente y en consecuencia las partículas de pintura pulverizada se queden retenidas en los mismos, los

filtros que se los coloca son de cartón perforado y plegado, su diseño de separación por inercia provoca que el aire tome otra dirección en repetidas ocasiones, es este movimiento el que genera que las partículas de pintura se queden retenidas en los filtros. (Dalmar Protecciones y Pinturas, 2016)

#### <span id="page-30-0"></span>**2.1.2.3 Cámara presurizada.**

El sistema presurizado de algunas cámaras de pintura ayuda a tener un ambiente limpio de polvo y suciedad, este sistema de presurización instalado generalmente en la parte superior ayuda a aportar un aire filtrado al interior de la cámara. El aire impulsado al interior pasa por un espacio cerrado donde se encuentran los filtros denominado plenum, dependiendo de la calidad de aire que se desee serán los filtros instalados.

El sistema de presurización está diseñado para general una sobre presión en el interior de la cámara, aportando un mayor flujo de aire de ingreso en comparación con el flujo de aire de salida, evitando que la suciedad y polvos del exterior ingrese a la cámara. (Dalmar Protecciones y Pinturas, 2016)

#### <span id="page-30-1"></span>**2.1.2.4 Cámaras de cortina de agua.**

Este tipo de cámaras están constituidas por un grupo de paneles que están fabricados con acero galvanizado o acero inoxidable, ensamblados mediante tornillos para que la estructura tenga mayor estabilidad.

La parte más importante de este modelo de cámara el lavador, zona ubicada en el interior de la misma, constituida por un colector de tubo de gran espesor incorporado un grupo de pulverizadores, encargados de impulsar el agua en forma de conos a presiones muy fuertes. Los pulverizadores están ubicados de manera que se crucen entre sí y con la ayuda de la presión

del agua generen una niebla. Que cae sobre una serie de paneles a diferentes grados de inclinación permitiendo que se genere una cascada en la zona interior.

La cascada generada es la responsable de una gran retención de las partículas de la pintura, las mismas que caen a un depósito ubicado en la parte inferior eliminando los agentes contaminantes de la pintura gracias a los compuestos químicos que contiene el depósito. (Dalmar Protecciones y Pinturas, 2016)

#### <span id="page-31-0"></span>**2.2 Tipos de materiales para la construcción de estructuras**

#### <span id="page-31-1"></span>*2.2.1 Hormigón armado*

El hormigón armado es la unión de dos materiales que presentan características mecánicamente distintas, el acero un material que resiste esfuerzos de tracción y compresión por igual, mientras que el hormigón es diferente, resiste de buena manera los esfuerzos de compresión, pero tiene la debilidad de soportar esfuerzos de tracción. (Páez, 1986)

De igual manera para su fabricación presentar diferentes procesos, por un lado, el acero requiere de altas temperaturas y poderosos medios, el hormigón permite moldear en unos encofrados que a modo de vasijas proporcionan un medio inmediato para conseguir que el cemento una vez endurecido adopte la forma requerida. (Páez, 1986)

#### <span id="page-31-2"></span>*2.2.2 Madera*

El recurso natural más antiguo del que el hombre dispone para la realización de construcciones es la madera, cuenta con excelentes características mecánicas y físicas, siendo este también un recurso renovable es decir en un porcentaje es inagotable considerando que la producción sea las adecuadas para su reforestación. (Urbán Brotóns, Construcción de estructuras de madera, 2013)

Una de las primeras edificaciones del hombre tuvo por materia prima elementos vegetales como troncos, ramas, cañas, etc., la gran variedad de culturas y las diferentes épocas hacen que la madera asocie otros materiales a las construcciones de las edificaciones entre ellos está la piedra, ladrillo y el adobe. (Urbán Brotóns, Construcción de estructuras de madera, 2013)

#### <span id="page-32-1"></span><span id="page-32-0"></span>*2.2.3 Resistencia de la madera*

#### **2.2.3.1 Resistencia a la tracción.**

La resistencia a la tracción es la inducida por la acción de una fuerza que tiende a romper o quebrar la madera, produciendo el alargamiento de su longitud y reduciendo su sección transversal. (Urbán Brotóns, Construcción de estructuras de madera, 2013)

#### <span id="page-32-2"></span>**2.2.3.2 Resistencia a compresión.**

Es la que se opone a la madera es decir todas las acciones externas que quieren comprimir, disminuyendo su sección transversal y longitud. (Urbán Brotóns, Construcción de estructuras de madera, 2013)

#### <span id="page-32-3"></span>*2.2.4 Acero*

Las estructuras metálicas como los prefabricados de hormigón, exponen un buen porvenir, ya que a medida que sigue creciendo un país, van reduciendo el precio de las técnicas que requieren menor cantidad de mano de obra. (Urbán Brotóns, Construcción de estructuras metálicas, 2010)

Las construcciones realizadas con la utilización de estructuras metálicas permiten reducir el espacio y tamaño de los pilares asi como también retirar los pilares intermedios que en su gran mayoría son molestosos, este tipo de construcción con material metálico se la realiza en industrias, locales comerciales y también en la construcción de edificios de grandes alturas.

(Urbán Brotóns, Construcción de estructuras metálicas, 2010)

#### <span id="page-33-1"></span><span id="page-33-0"></span>*2.2.5 Tipos de acero*

#### **2.2.5.1 Acero laminado en caliente.**

El acero laminado en caliente son los aceros no aleados, sin características especiales de resistencia a la corrosión ni resistencia mecánica. (Urbán Brotóns, Construcción de estructuras metálicas, 2010)

#### <span id="page-33-2"></span>**2.2.5.2 Aceros con características especiales.**

Se consideran los siguientes tipos:

- Aceros normalizados de grano fino para la construcción soldada
- Aceros de laminado termo mecánico de grano fino para construcción soldada
- Aceros con resistencia mejorada a la corrosión atmosférica
- Aceros templados y revenidos
- Aceros con resistencia mejorada a la deformación en la dirección perpendicular a la superficie del producto. (Urbán Brotóns, Construcción de estructuras metálicas, 2010)

#### <span id="page-33-3"></span>**2.2.5.3 Aceros conformados en frío.**

Los aceros conformados en frio son los cuales su proceso de fabricación consiste en un conformado al frio, que les confiere unas características específicas desde los puntos de vista de la sección y la resistencia mecánica. (Urbán Brotóns, Construcción de estructuras metálicas, 2010)

#### <span id="page-34-0"></span>**2.3 Normas NEC para la iluminación**

Las instalaciones eléctricas realizadas en las construcciones deben salvaguardar la vida de las personas y los bienes contra los riesgos que se pueden presentar con la utilización de la electricidad. (Norma Ecuatoriana de la Construcción, 2018)

Para la realización de los cálculos de diseño se deben considerar algunos parámetros: (Norma Ecuatoriana de la Construcción, 2018)

- Para iluminación: por cada salida de iluminación una carga máxima de 100 W.
- Para tomacorrientes: por cada salida de tomacorriente una carga de 200 W.
- Para cargas especiales: aquellas salidas cuya potencia sobrepase los 1500 W, como es el caso de cocinas eléctricas, refrigeradoras, duchas, calentadores eléctricos, calefacción, etc.

#### <span id="page-34-1"></span>*2.3.1 Circuitos eléctricos*

Para el diseño de circuitos eléctricos se debe tener en cuenta que, dentro de la construcción, la instalación de la iluminación, tomacorrientes y cargas especiales deben ser independientes cumpliendo con las siguientes características como mínimo:

- Los conductores deben ser dimensionados para soportar una corriente no menor a 125% de la corriente de carga máxima.
- Cada circuito debe disponer de su propio neutro o conductor conectado a tierra.
- Todos los circuitos deben tener su protección independiente. (Norma Ecuatoriana de la Construcción, 2018)

#### <span id="page-35-0"></span>**2.3.1.1 Circuito de iluminación.**

El circuito de iluminación debe ser diseñado para tener un máximo de 15 puntos de iluminación y una carga máxima de 15 Amperios. (Norma Ecuatoriana de la Construcción, 2018)

#### <span id="page-35-1"></span>**2.3.1.2 Calibre del conductor.**

Para dimensionar el calibre del conductor a utilizar se considera como mínimo la capacidad de corriente (Tabla 1). Como ya se mencionó el conductor debe soportar por lo menos el 125% del valor de corriente de protección del circuito. (Norma Ecuatoriana de la Construcción, 2018)

#### <span id="page-35-2"></span>**Tabla 1** *Capacidad de protección en función al calibre del conductor*

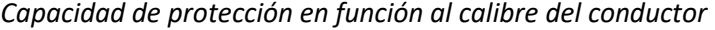

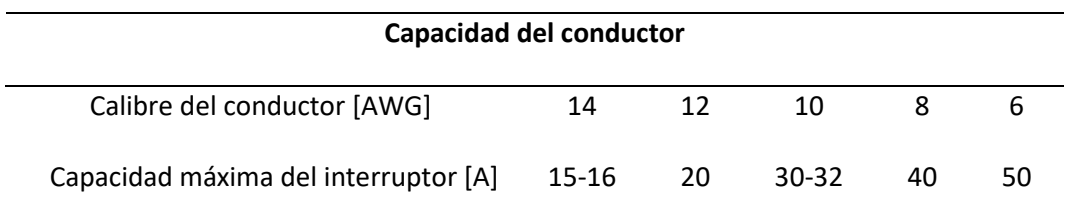

*Nota.* Esta tabla muestra la capacidad de protección que tiene cada uno de los conductores según su calibre.

En el circuito de iluminación se debe considerar los siguientes aspectos:

- El calibre del conductor del neutro debe ser el mismo que el conductor de la línea o fase.
- En el circuito de iluminación se utiliza un conductor de cobre aislado tipo THHN (Nylon termoplástico de alta temperatura) con una sección mínima de 2.5 mm<sup>2</sup> (14 AWG) para la fase, neutro y tierra. (Norma Ecuatoriana de la Construcción, 2018)
#### **2.4 Iluminación de las cámaras de pintura**

Para la iluminación de las cabinas de pintura se han utilizado hasta ahora los tradicionales tubos fluorescentes T8. Recientemente, el departamento de Ingeniería de empresas ha incorporado en sus fabricados una tecnología más eficiente, reemplazando estos tubos por los T5. (Ayo, 2015)

T= Indica que la forma de la bombilla es tubular.

5 - 8= Diámetro en octavos de pulgada

T8=8/8=1 pulgada

T5=5/8 de pulgada

#### *2.4.1 Iluminación Led y su Clasificación*

Dentro de la iluminación LED existen diferentes tipos para cada necesidad, dispositivos y espacios según sea lo requerido. Este tipo de luces son eficazmente eficientes reduciendo el consumo de energía de hasta un 80 a 90% en comparación a bombillos o luces fluorescentes e incandescentes. (Arquitectura, ARQA, 2019)

Además, los LED exponen una luz blanca la misma que no interfiere en la tonalidad de colores permitiendo ver los objetos o cosas como realmente son (Figura 5). (Arquitectura, ARQA, 2019)

### **Figura 5** *Iluminación Led*

#### *Iluminación Led*

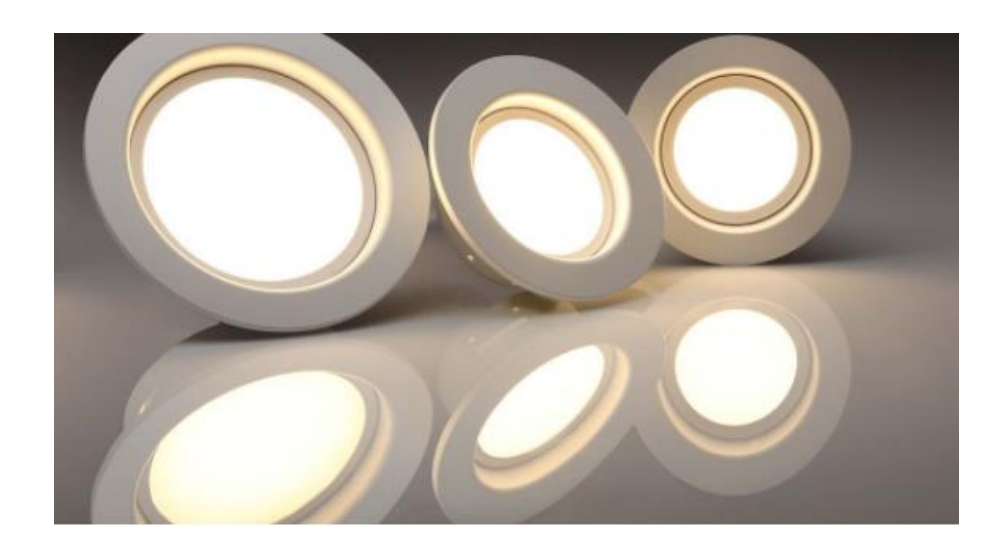

*Nota.* El grafico muestra las bombillas led, con una iluminación blanca. Tomado de (Arquitectura, ARQA, 2019).

### **2.4.1.1 Bombillas Led.**

La iluminación mediante bombillas LED son adecuadas para interiores o decoración de hogares, siendo energéticamente eficaz, según el diseño para el cual se la utilice se puede atenuar mediante un regular para modificar sus tonos. Se las puede encontrar en diferentes tonalidades de colores según los gustos y necesidades que se presenten. (Arquitectura, ARQA, 2019)

Las bombillas LED aparte de tener un menor consumo de energía y mayor eficiencia, son más resistentes porque carecen de filamentos como las bombillas tradicionales, teniendo una vida útil muy superior en comparación a las horas de uso (Tabla 2). (Arquitectura, ARQA, 2019)

### **Tabla 2** *Horas útiles de los bombillos según su tipo*

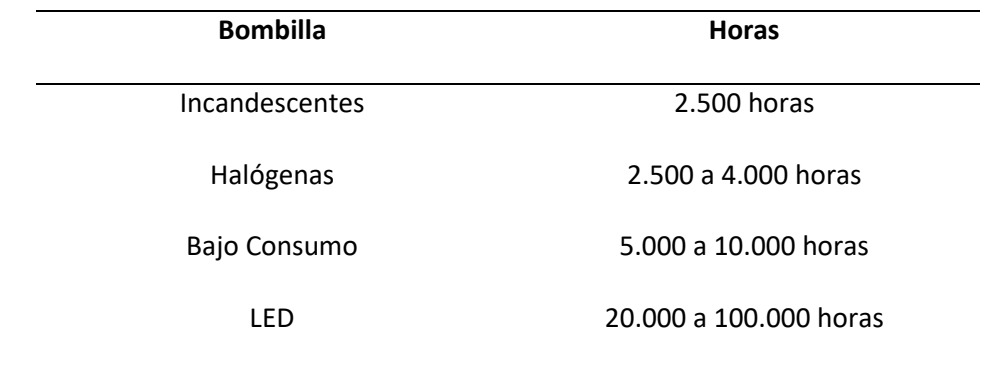

*Horas útiles de los bombillos según su tipo*

*Nota.* Esta tabla muestra las horas de vida útil de cada tipo de bombilla que se puede encontrar en el mercado.

#### **2.4.1.2 Paneles de luces Led.**

Los paneles de luces LED al igual que los bombillos LED son energéticamente eficaces y amigables con el ambiente, dentro de estos paneles de luces se pueden encontrar de dos tipos, blanco frío o cálido. Durante su vida útil el tono nunca se atenúa y su luz es constante, sin tener que darle ningún tipo de mantenimiento. (Arquitectura, ARQA, 2019)

#### **2.4.1.3 Luces de tubo Led.**

Este tipo de luces LED a diferencia de las luces de tubo fluorescente, no necesitan mantenimiento durante su vida útil siendo más duraderas y generando menos calor. Las luces de tubo LED proporcionan una iluminación uniforme siendo ideales para espacios con techos altos. (Arquitectura, ARQA, 2019)

Las cámaras o cabinas de pintura la utilizan en gran cantidad por sus características de iluminación uniforme, proporcionando una luz blanca que permite visualizar de mejor manera los tonos de color en el vehículo o elemento a pintar, aparte de ello no requiere ningún tipo de mantenimiento y son muy duraderas como ya fue mencionado.

#### **2.5 Control Automático**

Un sistema de control automático es un grupo de componentes relacionados entre sí, de manera que se controlen por sí mismos, es decir sin la intervención de operadores (factor humano), teniendo la capacidad de corregir errores en su funcionamiento. El control automático ha desempeñado un roll muy importante en los avances de la ciencia y tecnología, actualmente cualquier sistema o mecanismo industrial presenta dos partes, la primera parte es la de mando o control y la segunda es la parte de actuadora, correspondiendo al sistema físico encargado de realizar la acción. (Smith & Corripio, 1991)

Para tener un concepto más claro de los sistemas de control automático de procesos es mantener en determinados valores de operación las variables tales como: temperatura, flujo y presión, dentro de estas variables siempre existirá cambios de valores y si no se toman las acciones pertinentes las variables de seguridad y calidad del producto no cumplirán con las condiciones de diseño. (Smith & Corripio, 1991)

#### **2.6 PLC Logo 8**

El PLC Logo es un autómata programable pequeño que permite realizar automatizaciones de características domesticas o aplicaciones industriales de baja magnitud, aunque sea un dispositivo pequeño tiene características muy gratificantes en lo referente a software y hardware, este pequeño pero poderoso dispositivo tiene módulos de expansión que le permite ampliar sus funciones. (Fernandez Alzate, 2017)

Este autómata programable es el último que hay en el mercado hasta la fecha, tiene algunas características que los hacen una excelente elección a la hora de realizar una aplicación de automatización. (Fernandez Alzate, 2017)

#### **2.7 Características de los componentes Siemens**

Siemens una marca reconocida mundialmente con sucursales en más de 190 países, fabricante en 4 sectores principales como es la industria, medicina, energía e infraestructura, siendo la empresa más grande en el área de Eléctrica y Electrónica. (Morphosis, 2018)

La alta cantidad de componentes y equipos electrónicos, así como también interfases de programas para poder configurar sus dispositivos, siemens permiten al usuario optar por sus productos con muy alta demanda. Uno de los dispositivos más conocidos dentro de la industria es el PLC (Control Lógico Programable) y PLC Logo, a los cuales se les puede programar para diferentes aplicaciones industriales, entre alguno de ellos podemos mencionar los controles de flujo, controles de temperatura, controles PID y controles Fuzzy.

### *2.7.1 Modelos de PLC Logo*

Logo está disponible para dos clases de alimentación:

- Categoría 1\_24 es decir, 12 V DC, 24 V DC, 24 V AC
- Categoría 2 >24 V, es decir 115 a 240 V AC/DC

A su vez:

- Posee 8 entradas
- Tiene 4 salidas
- Pueden encontrarse con variantes con pantalla LCD o sin ella, divididas en 4 unidades (TE), (Figura 6).
- Puede conectarse a través de una red Ethernet. (Fernandez Alzate, 2017)

**Figura 6** 

*Variantes de Logo*

| <b>Símbolo</b>                | Designación                  | Alimenta-<br>ción    | Entra-<br>das                    | <b>Salidas</b>                    | Carac-<br>terísticas                    |
|-------------------------------|------------------------------|----------------------|----------------------------------|-----------------------------------|-----------------------------------------|
| 国                             | <b>LOGO! 12/24RC</b>         | 12/24 V CC           | 8 digita-<br>$_{\text{les}}$ (1) | 4 relés<br>de 10A                 |                                         |
|                               | <b>LOGO! 24</b>              | 24 V c c             | 8 digita-<br>les(1)              | 4 transi-<br>stores 24V<br>/ 0.3A | Sin reloj                               |
|                               | LOGO! 24RC (3)               | 24 V AC /<br>24 V DC | 8 digita-<br>les                 | 4 relés<br>de 10A                 |                                         |
|                               | LOGO! 230RC <sup>(2)</sup>   | 115.240<br>V CA/CC   | 8 digita-<br>les                 | 4 relés<br>de 10A                 |                                         |
| ≔<br>$\overline{\phantom{a}}$ | LOGO! 12/24RCo               | 12/24 V CC           | 8 digita-<br>$_{\text{les}}$ (1) | 4 relés<br>de 10A                 | Sin display<br>Sin teclado              |
|                               | LOGO! 24o                    | 24 V DC              | 8 digita-<br>les(1)              | 4 transi-<br>stores 24V<br>/ 0.3A | Sin display<br>Sin teclado<br>Sin reloj |
|                               | LOGO! $24RCo$ <sup>(3)</sup> | 24 V AC /<br>24 V DC | 8 digita-<br>les                 | 4 relés<br>de 10A                 | Sin display<br>Sin teclado              |
|                               | LOGO! 230RCo (2)             | 115240<br>V CA/CC    | 8 digita-<br>les                 | 4 relés<br>de 10A                 | Sin display<br>Sin teclado              |

*Nota.* En la ilustración se puede observar las dos variantes de Logo que se puede encontrar en el mercado, con pantalla LCD o sin ella. Tomado de (Siemens AG, 2003)

Las variantes 24 de Logo y las variantes 12 de Logo son adecuadas para 24 V DC, 24 V AC o bien 12 V DC.

Las variantes 230 de Logo están indicadas para tensiones eléctricas con un valor nominal de 115 V CA/CC y 240 V CA/CC, (Figura 7).

Debe visualizar las instrucciones de las conexiones descrita en la Figura 7, referentes a la frecuencia, tensión y su tolerancia, consumo de corriente permitidos. (Siemens AG, 2003)

**Figura 7** *Conexión LOGO a la red*

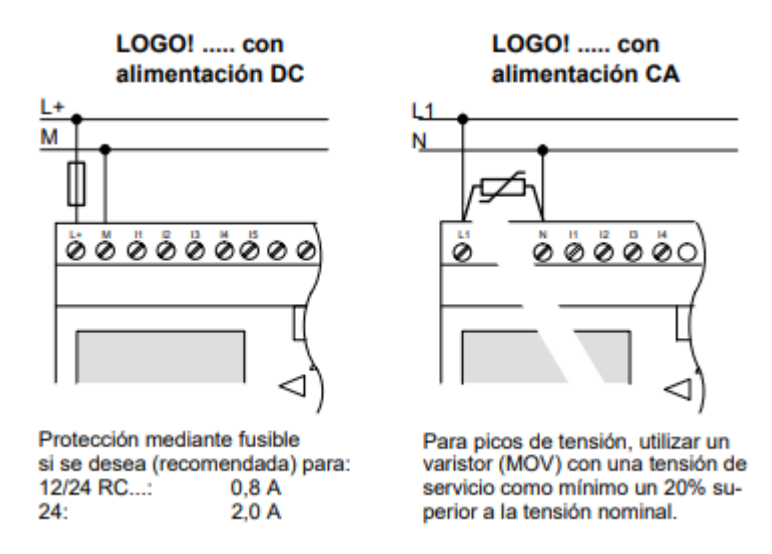

*Conexión LOGO a la red*

*Nota.* Logo es un dispositivo con aislamiento protector. Por lo tanto, no necesita una conexión para conductor de protección. Tomado de (Siemens AG, 2003)

Como bornes identificamos todas las conexiones y estados que se pueden utilizar en LOGO!.

Las entradas y salidas pueden estar determinado por el estado '0' o el estado '1', el estado '0' significa que no hay tensión en la entrada, el estado '1' significa que si hay tensión en la entrada.

Los bornes 'Hi', 'Lo' y 'x' los hemos introducido para facilitarle la elaboración del programa:

- 'Hi' (high) asignado el estado fijo '1'
- 'Lo' (low) asignado el estado fijo '0'.

No se debe utilizar todas las conexiones de un bloque. Para las conexiones no utilizadas, el programa ejecuta automáticamente el estado que garantiza el funcionamiento del bloque en cuestión.

Dado el caso, es posible identificar las conexiones que no están siendo utilizadas de forma especial con el borne 'x', (Figura 8). (Siemens AG, 2003)

### **Figura 8** *Reconocimiento de bloques de LOGO!*

#### *Reconocimiento de bloques de Logo*

| <b>Bornes</b>   | <b>LOGO! Basic /</b><br>Pure $\equiv$<br>佞<br> |                              | МD<br>宍 | MA<br>覀 |  |  |
|-----------------|------------------------------------------------|------------------------------|---------|---------|--|--|
| <b>Entradas</b> | LOGO! 230RC/RCo.<br>LOGO! 24RC/RCo             | Dos grupos:<br>1114y<br>1518 | 19124   | AI1AI8  |  |  |
|                 | LOGO! 12/24RC/<br>RCo. LOGO! 24/24o            | 1116.17.18<br>AI1, AI2       | 19124   | AI3AI8  |  |  |
| <b>Salidas</b>  | Q1Q4                                           | Q5<br>Q16                    | Ninguna |         |  |  |
| lo              | Señal con nivel '0' (desc.)                    |                              |         |         |  |  |
| hi              | Señal con nivel '1' (con.)                     |                              |         |         |  |  |
| x               | Terminal existente no utilizado                |                              |         |         |  |  |

MD: Módulo digital.

MA: Módulo analógico.

*Nota.* En la ilustración se puede observar el reconocimiento de bloques que Logo, puede realizar. Tomado de (Siemens AG, 2003)

### *2.7.4 Contactor*

El contactor es un dispositivo de mando, puede cerrar o abrir circuitos mediante la

aplicación de tensión eléctrica en sus boninas, es una de las piezas claves para el automatismo

en pequeños y grandes procesos industriales y domésticos, (Figura 9). (Amrandado, 2019)

Su principal aplicación es la de efectuar maniobras de apertura y cierre de circuitos

eléctricos relacionados a instalaciones de actuadores, motores, focos, puertas y todo lo

relacionado al proceso ON/OFF. (Amrandado, 2019)

Un contactor está formado por bobinas y contactos, que suelen estar abiertos y cerrados, siendo los que trabajan como interruptores de apertura y cierra en los procesos. La bobina es un electroimán que se pone en funcionamiento cuando le llega tensión eléctrica permitiendo el cierre o apertura de los contactos, cuando la tensión eléctrica deja de llegar a las bobinas los contactos vuelven a su estado de reposo o inicial. (Amrandado, 2019)

**Figura 9** 

*Contactor* 

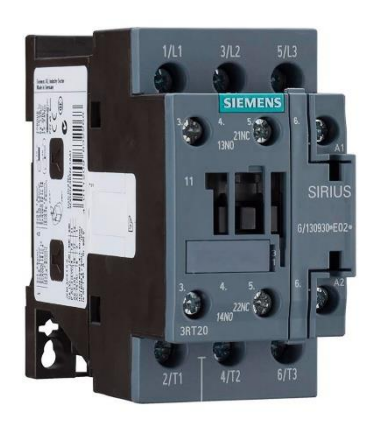

*Nota.* En la figura se puede observar un contactor de la marca Siemens. Tomado de (Amrandado, 2019)

### **2.7.4.1 Contactor Electromagnético.**

Es un dispositivo destinado a interrumpir el paso de la corriente en uno o más circuitos eléctricos, que generalmente funcionan como mandos a distancia, en lugar de operarlos de forma manual. Esta construido para maniobras frecuentes bajo carga y sobrecargas normales. (Angulo, 2014)

Los componentes estructurales de un contactor electromagnético son los siguientes:

• Electroimán

- Contactos
- Elementos mecánicos
- Cámara de extinción del arco eléctrico

#### **2.7.4.2 Datos Técnicos del Contactor.**

Según las disposiciones de las comisiones de la Comisión Electrotécnica Internacional (IEC), las características de un contactor vienen determinadas en los siguientes términos:

- Tipo de contactor
- Valores nominales
- Circuitos de control y contactos auxiliares. (Angulo, 2014)

### **2.8 Software LOGO! Soft Comfort**

El software de LOGO! Soft Comfort está disponible para las PC como un paquete de programación con el cual dispondrá de varias funciones como creación de esquemas de contactos, diagrama de bloques, almacenamiento de datos del programa en el disco duro, simulación de los programas en la PC y la transferencia de programas tanto de la PC al LOGO como del LOGO a la PC. (Siemens AG, 2003)

LOGO! Soft Comfort permite realizar programas de una manera entendible, eficaz y cómoda en la PC. Con el programa desarrollado se puede evaluar que variante del logo se necesita para el programa ya terminado o establecerlo con anticipación, para que variante de logo requiere el programa. (Siemens AG, 2003)

Las características más útiles son:

- La posibilidad de agendar programas ampliamente
- La simulación offline del programa
- La indicación simultanea del estado de varias funciones especiales
- La indicación de estados de valores actuales de LOGO! en modo RUN
- La amplia ayuda en la pantalla (Siemens AG, 2003)

#### **2.9 Normas para el pintado en la cámara**

La cámara de pintura tiene como principal objetivo la limpieza en el vehículo o pieza a pintar. El tema de limpieza se deriva de la adherencia de partículas sólidas pequeñas sobre la superficie recién pintada, la cámara tiene como misión evitar que esta situación suceda dentro de la misma, para ello requiere de una serie de cuidados y normas que se deben llevar a cabo para evitar percances como, la pulida y rectificación de pequeñas fallas producidas por la suciedad. (Pinto Torres & Enríquez Goveo, 2011)

#### *2.9.1 Fase de Preparación*

1. Limpiar cuidadosamente la pistola, mascarilla y otros elementos que se requieren para pintar.

2. No realizar ningún tipo de trabajo dentro de la cámara como lavar, lijar entre otras, los residuos de agua y polvo pueden perjudicar el proceso de pintado.

3. Retirar todos los accesorios plásticos del vehículo (espejos, lunas traseras y delanteras, sellos, letras, etc.) que puedan ensuciarse y deformarse por la pintura y el calor.

4. Retirar el combustible sobrante del tanque y desconectar los cables de alimentación. Recomendable es desmontar el tanque de combustible antes de ingresar el vehículo a la cámara.

5. El ingreso al interior de la cámara está permitido solamente al personal encargado de pintar.

6. Cuando el vehículo este dentro de la cámara de pintura, es indispensable rebajar la presión de los neumáticos para evitar deformaciones. (Pinto Torres & Enríquez Goveo, 2011)

### *2.9.2 Fase de Pintado*

1. Asegurar correctamente las puertas de ingreso a la cámara para evitar que otra persona ingrese en el momento de la pulverización.

2. Encender la ventilación y esperar algunos minutos para que se eliminen partículas de polvo que pudieron ingresar al momento de introducir el vehículo a la cámara.

3. Verificar que el vehículo haya sido limpiado en todas las partes a pintar y cubierto correctamente las partes que no se va a pintar.

4. Controlar que la temperatura no aumente ni disminuya de los 20°C durante toda la fase de pintado.

5. Con todas las condiciones realizadas correctamente se puede proceder con la pulverización de las partes hasta conseguir el pintado total de la superficie prevista. (Pinto Torres & Enríquez Goveo, 2011)

#### *2.9.3 Fase de Secado*

1. Sellar la cámara en su totalidad con solamente el vehículo en su interior.

2. Reducir el ingreso de aire frio y también la extracción del aire caliente hasta alcanzar la temperatura deseada para él secado. Tener en cuenta que el tiempo de secado dependerá de la temperatura que esté sometido el vehículo. (Pinto Torres & Enríquez Goveo, 2011)

Nota: Realizar este procedimiento si la cámara cuenta con las condiciones necesarias para funcionar como horno de secado.

#### **2.10 Planos del diseño en AutoCAD:**

AutoCAD Architecture es una interfaz gráfica personalizable que se adapta a las necesidades de los profesionales en sus procesos de trabajo como es el sector de la arquitectura, esta interfaz permite acceder para adaptarse y configurarse a la necesidad del usuario. (Autodesk, 2010)

Para desarrollar la construcción de la cámara de pintura se usó la interfaz de Autodesk, AutoCAD (Figura 10), en la misma que se realizó el diseño con las medidas de cada uno de los componentes que van a ser ubicados asi como también las separaciones de los soportes y bigas horizontales y laterales.

# **Figura** 10

### *AutoCAD*

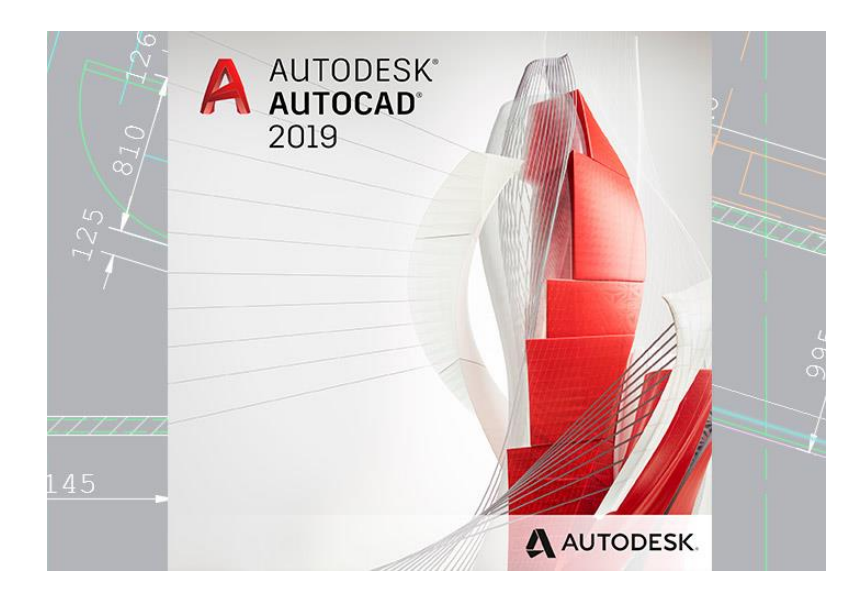

*Nota.* La figura muestra la pantalla de inicio de la interfaz de AutoCAD 2019. Tomado de

(Rodriguez, 2018)

### **CAPÍTULO III**

### **3. Desarrollo del tema**

### **3.1 Planificación del espacio disponible dentro de la mecánica**

La distribución del espacio disponible dentro del área que conforma la mecánica es de suma importancia, esto para poder ubicar la cámara de pintura en el lugar más adecuado de acuerdo al espacio que tenga disponibles el lote de terreno.

Para el caso de la mecánica de enderezada y pintura Venegas, el lote de terreno es de 400 m<sup>2</sup> que están divididos de tal manera que 200 m<sup>2</sup> está disponible para la mecánica y 200 m<sup>2</sup> para la vivienda y garaje.

Dentro de los 200 m² disponibles correspondientes a la mecánica, se hará uso de 30 m², los mismos que serán utilizados para la construcción de la cámara de pintura. (Figura 11).

La distribución del espacio físico se indica en el plano arquitectónico de la Mecánica Enderezada y Pintura Venegas.

# **Figura 11** *Disponibilidad del lote de terreno.*

# *Disponibilidad del lote de terreno.*

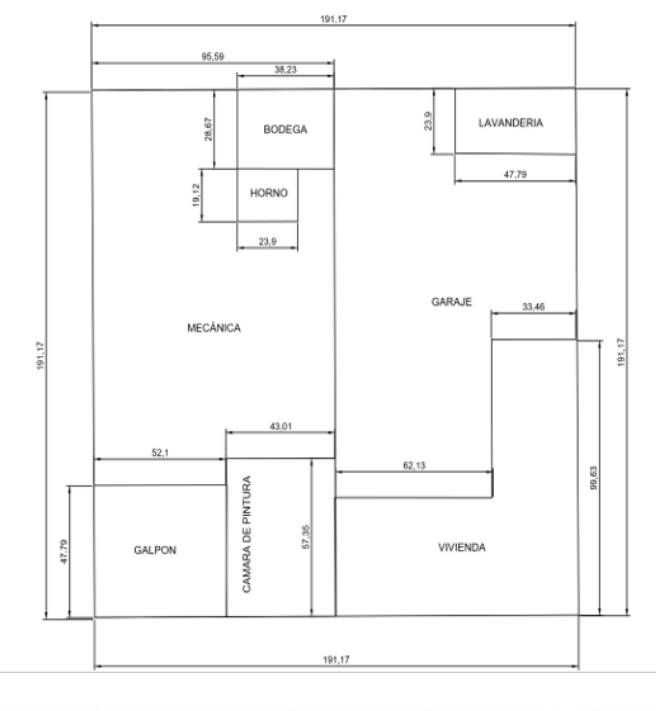

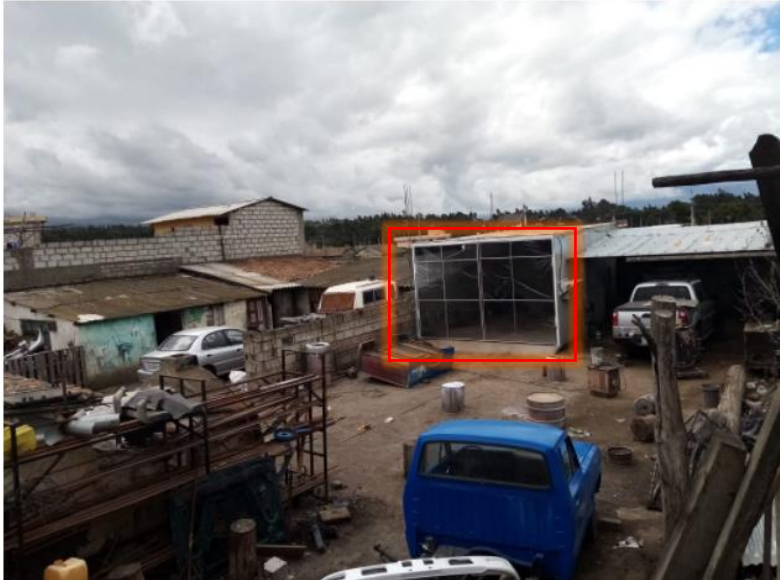

*Nota.* La figura muestra la disponibilidad de espacio y el lugar donde será ubicada la cámara de pintura.

#### **3.2 Diseño y construcción de la cámara de pintura**

#### *3.2.1 Diseño de la base y estructura de la cámara de pintura*

La cámara de pintura es un espacio fundamental en cualquier taller de enderezada y pintura tomando en consideración que dentro de la cámara se genera un ambiente idóneo para el proceso de pintura de los vehículos y satisfacción de la mano de obra en los clientes. A más de aportar una mejor calidad en el repintado de vehículos, contribuye al medio ambiente reteniendo la mayor parte de partículas de pintura y compuestos orgánicos volátiles (COV´s) en los filtros de extracción, desde el punto de vista de seguridad laboral, ya que permite al pintor encargado trabajar en condiciones controladas. (Pinto Torres & Enríquez Goveo, 2011)

#### **3.2.1.1 Parámetros de diseño.**

La cámara de pintura debe cumplir con todas las características físicas (iluminación, ventilación y estructura de fabricación) que fueron mencionadas en secciones anteriores, para ello debe cumplir con los parámetros de diseño que serán nombrados a continuación.

### **3.2.1.2 Dimensiones de la estructura metálica.**

La cámara de pintura fue diseñada para trabajar con vehículos de diferente marca y modelo siendo los vehículos más atendidos en los últimos años los indicados en la tabla 3, por este motivo y debido al espacio disponible dentro del terreno se consideró las siguientes dimensiones:

- $\bullet$  Largo = 6.00 m
- $\bullet$  Ancho = 4.50m
- Altura = 3.0m

#### **Tabla 3** *Dimensiones de los vehículos dependiendo del fabricante y año de ensamblaje.*

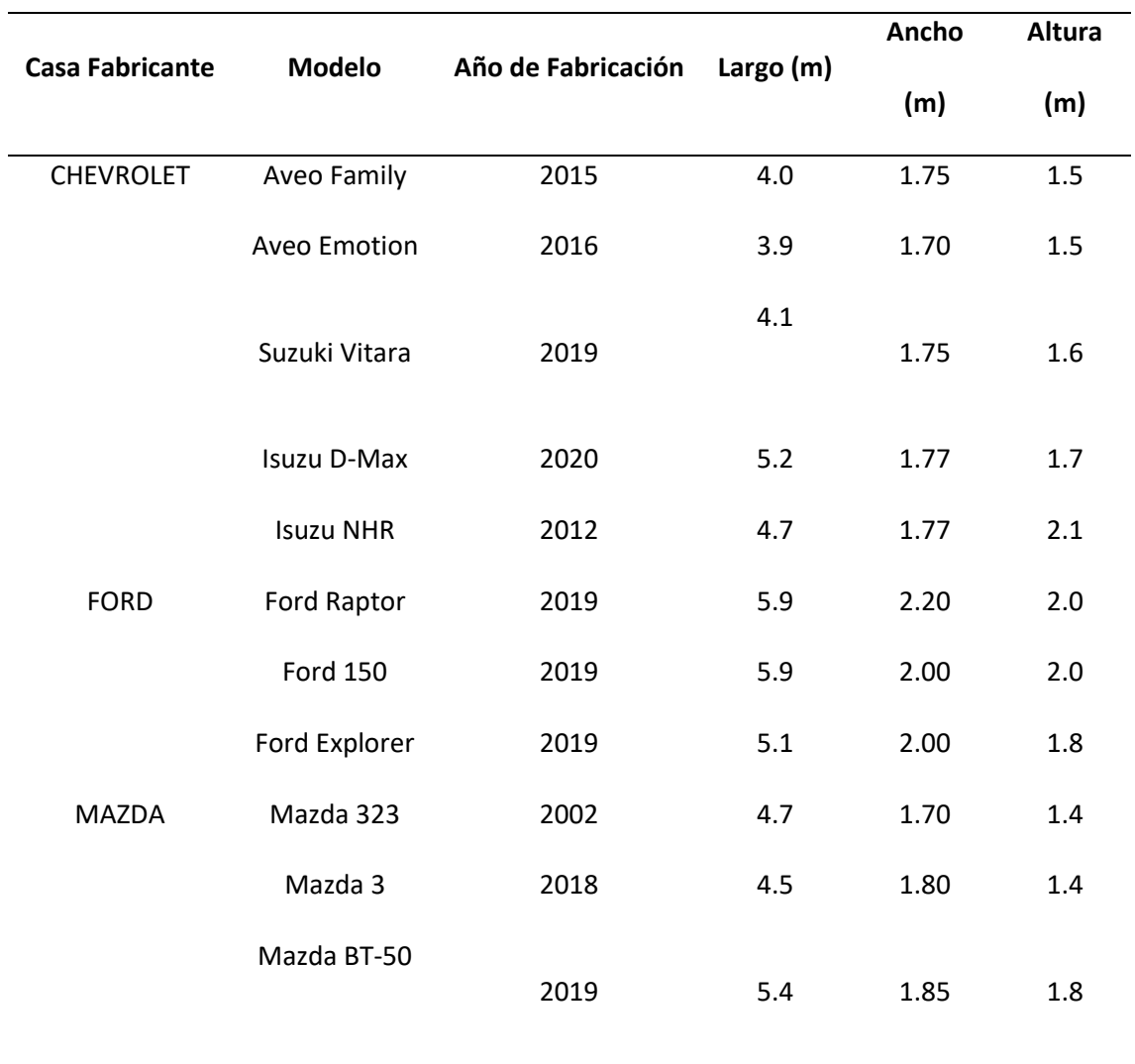

*Dimensiones de los vehículos dependiendo del fabricante y año de ensamblaje.*

*Nota.* Esta tabla muestra un estudio de campo de los vehículos y marcas más abundantes en el Ecuador y por lo tanto en los talleres.

El modelo de estructura metálica (Figura 12) para la cámara de pintura fue basado en las medidas de los vehículos (Tabla 3) y consigo los vehículos que más abundan dentro de los talleres de pintura.

**Figura 12** *Estructura metálica.*

*Estructura metálica.*

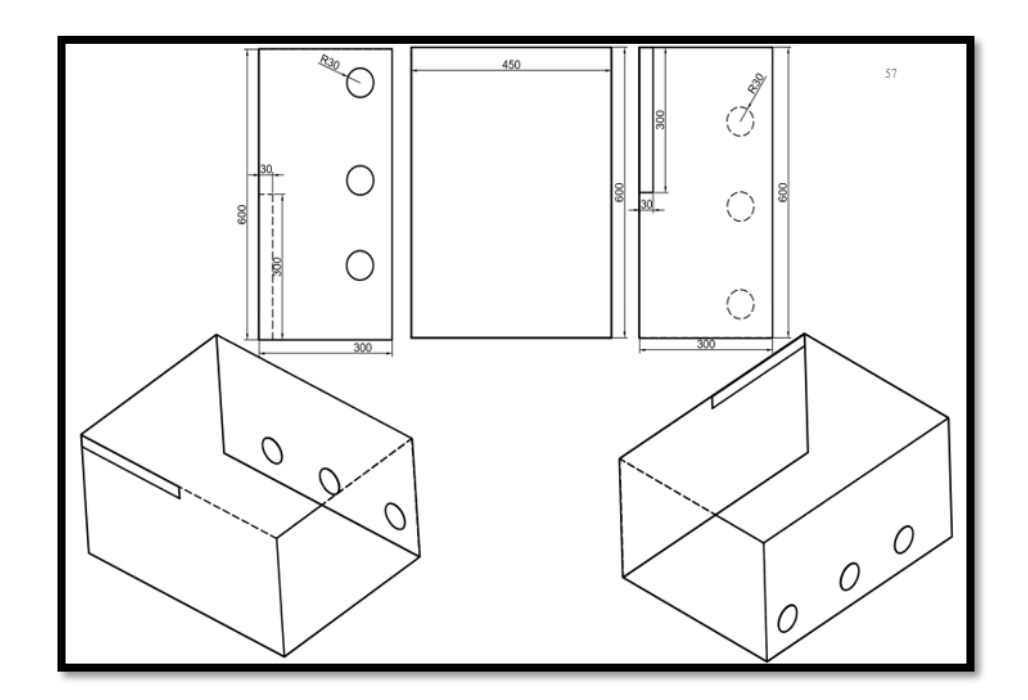

*Nota.* La figura muestra el plano de la estructura metálica de la cámara de pintura.

#### **3.2.1.3 Modelo de la puerta.**

El modelo de las puertas fue diseñado de acuerdo a la comodidad del operador y espacio disponible en las instalaciones del taller de manera que se abran y cierren de forma lateral, una con dirección hacia la derecha y la otra hacia la izquierda, teniendo en consideración que deben sellar en su totalidad a la cámara y para ello se hace uso de cauchos de puertas, (Figura 13).

# **Figura** 13

*Puertas* 

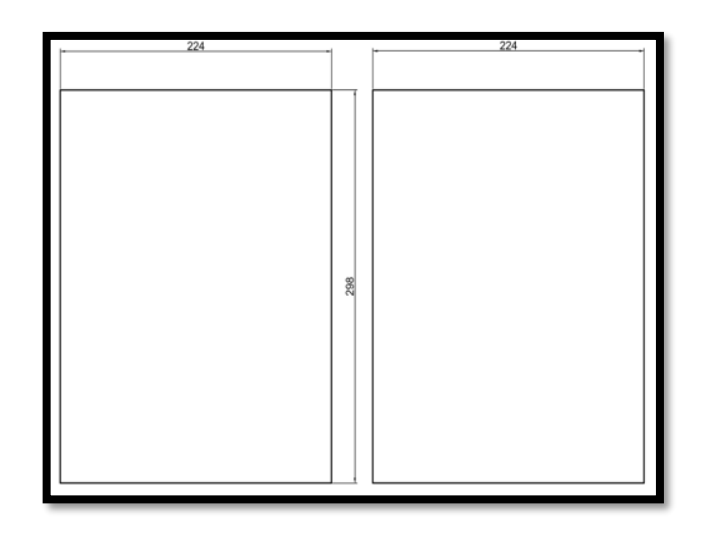

*Nota.* La figura muestra el plano de diseño de las puertas.

### **3.2.1.4 Modelo de la base estructural.**

La base estructural (Figura 14) de la cámara de pintura debe tener la resistencia

necesaria para soportar el peso de los vehículos, por esta razón debe contar con las

características de una capa de piedra de 10 cm, capa de ripio de 5 cm y una capa de concreto de

5 cm. (Santander, 2020)

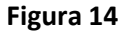

*Base estructural.*

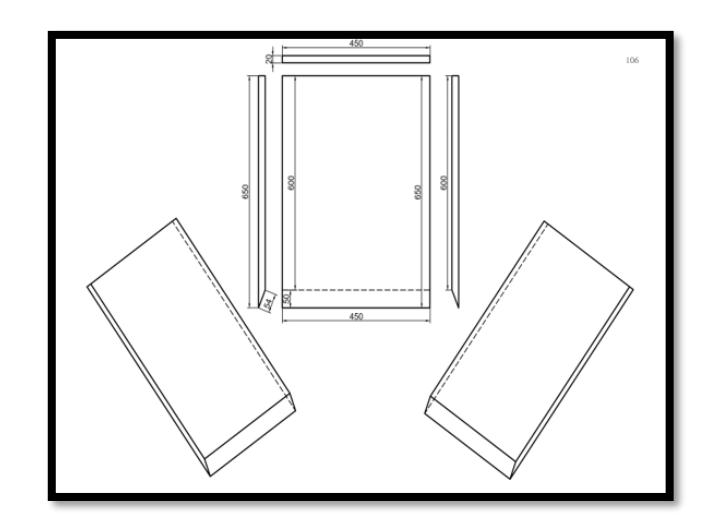

*Nota.* La figura muestra el plano de la base estructural para la construcción de la cámara de pintura.

#### *3.2.2 Construcción de la base y estructura de la cámara de pintura*

La construcción de la estructura metálica es un sistema constructivo que genera varias ventajas en financiamiento, tiempo de construcción, coste de materia prima y costo de mano de obra, constituyendo un sistema constructivo muy difundido. (Camargo, 2014)

Las estructuras metálicas por el empleo de acero poseen gran resistencia, confiriéndole la posibilidad de dar solución a construcciones de gran envergadura, como diseños espaciales, cargas estructurales importantes o cubrir grandes luces. (Camargo, 2014)

### **3.2.2.1 Protecciones antioxidantes.**

La protección antioxidante hace referencia a una mayor durabilidad de los materiales metálicos que se encuentran a la libre exposición de los rayos solares y lluvias, para dicha

protección se hace uso de pinturas especiales que se detallaran a continuación según su respectiva aplicación en el material.

### *3.2.2.1.1 Fondo anticorrosivo gris.*

La base principal aplicada es el fondo anticorrosivo gris, (Figura 15), especialmente diseñada para cubrir estructuras metálicas que se encuentran en procesos de fabricación, su aplicación es sencilla teniendo en cuenta que el material donde se va a aplicar el fondo debe estar libre de partículas de polvo y residuos de oxido.

**Figura 15** *Fondo Anticorrosivo Gris*

#### *Fondo Anticorrosivo Gris*

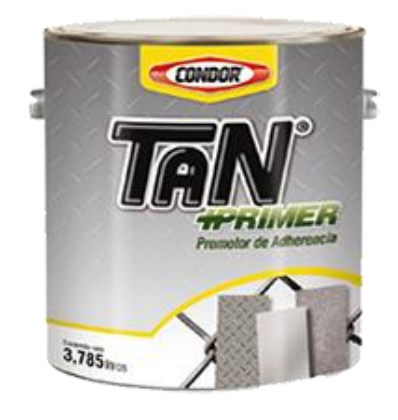

*Nota.* El fondo anticorrosivo gris ayuda a evitar la formación de óxido en las estructuras metálicas mientras se encuentran en el proceso de fabricación. Tomado de (Williams, Productos Pinturas Condor, 2018)

### *3.2.2.1.2 Pintura para la superficie interna y externa.*

La aplicación de la capa de pintura final en el interior y exterior de la cámara debe contar con características de resistencia a los diferentes compuestos químicos que contienen las diversas clases de pinturas existentes en el mercado, las cuales serán utilizadas para el cumplimiento adecuado de cada trabajo solicitado por el cliente.

La pintura utilizada es de material poliuretano de la marca Condor del Fabricante Sherwin Williams en color blanco, (Figura 16), el mismo que no afectara en ningún aspecto la apreciación de la tonalidad de los colores aplicados en las superficies pintadas.

**Figura 16** *Pintura Poliuretano color blanco* 

*Pintura Poliuretano color blanco*

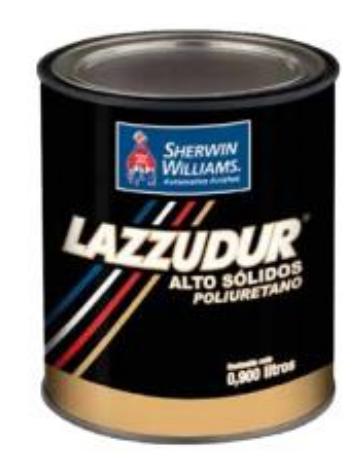

*Nota.* La pintura poliuretano es uno de los mejores productos existentes en el mercado en el área de pintura automotriz. Tomado de (Williams, LAZZUDUR Primer HS, 2021)

### *3.2.2.1.3 Características técnicas de la pintura.*

### *3.2.2.1.4 Ventajas:*

- Alto contenido de sólidos
- Excelente poder de relleno
- Secado rápido y muy fácil de lijar
- Buena adherencia

La preparación y aplicación de la pintura debe ser de acuerdo a las especificaciones dadas por el fabricante, (Figura 17), las mismas que se deben seguir paso a paso, pues de lo contrario la pintura se puede echar a perder perjudicando el acabado final en el material aplicado.

**Figura 17** *Preparación correcta de la pintura*

#### *Preparación correcta de la pintura*

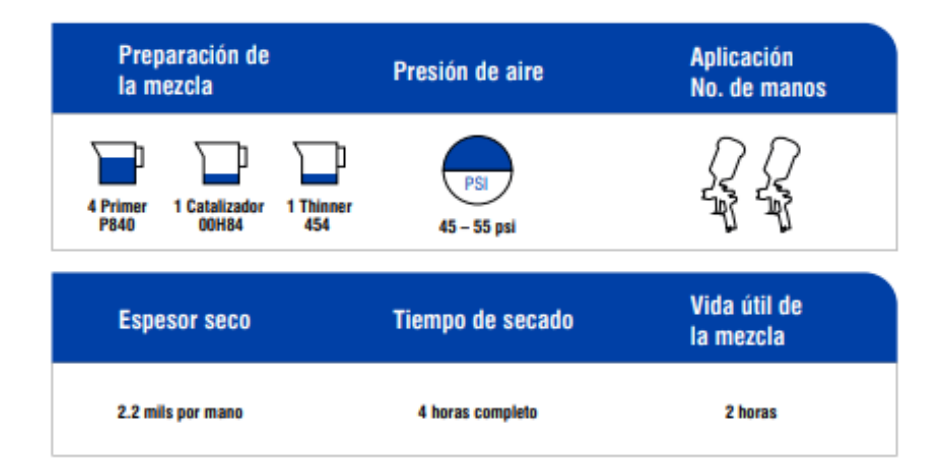

*Nota.* Cada una de las indicaciones dadas por el fabricante de la pintura se debe llevar a cabo, para evitar complicación al momento de la aplicación correspondiente en la estructura a pintar. Tomado de (Williams, LAZZUDUR Primer HS, 2021)

#### **3.2.2.1 Material de la base y estructura.**

El material estructural a utilizar debe ser resistente a las cambiantes situaciones climáticas que se presentan día a día, puesto que la estructura permanecerá constantemente a la intemperie. Cabe recalcar que para la construcción se utilizaron dos tipos de materiales, siendo estos: concreto y materia prima metálica, la cantidad de cada material se detalla de forma exacta de acuerdo a lo utilizado (Tabla 4).

Concreto: su uso fue principalmente para la superficie del suelo y la sujeción de las bases del resto de la estructura. Este material fue seleccionado, ya que soporta el peso de los diferentes vehículos que van a ingresar a la cámara de pintura y así el piso no tenga un deterioro apresurado.

Materia prima metálica: utilizada para la elaboración de toda la parte que constituye el armazón metálico, ya que presentan características que soportan las inclemencias del clima con un mantenimiento adecuado cada cierto tiempo.

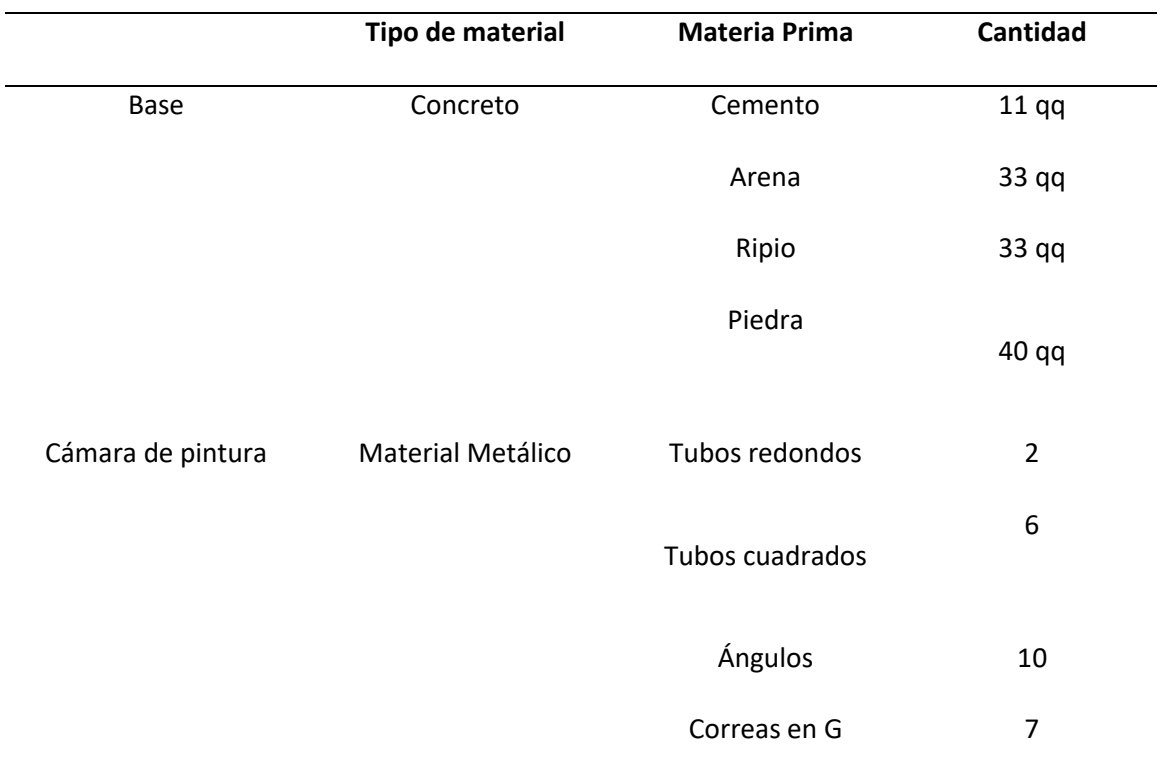

*Descripción de la materia prima utilizada en la estructura.*

*Nota.* Esta tabla muestra la cantidad de material utilizado para la construcción del armazón y los cimientos de la cámara.

#### **3.2.2.2 Base estructural.**

Para la construcción de la base principal de la cámara de pintura se utilizó material de construcción como: piedra, ripio, arena y cemento, realizando su ubicación por capas para que tenga una mejor compactación con el suelo como lo muestra la Figura 18.

# **Figura 18** *Nivelación de la superficie*

### *Nivelación de la superficie*

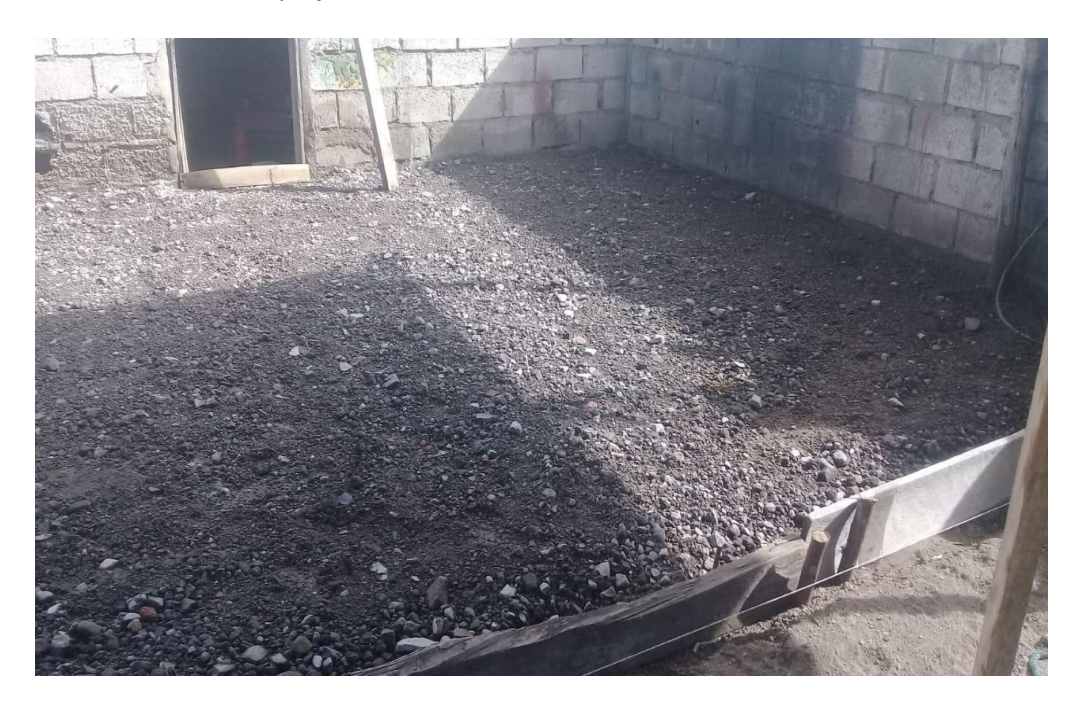

*Nota.* En la figura se muestra la ubicación del material como es piedra y ripio, para la nivelación de la superficie.

Una vez nivelada la superficie se realiza la ubicación del concreto con un espesor de 5 centímetros (Figura 19), para una mayor durabilidad sin presentar imperfecciones como: desprendimiento del concreto, desprendimiento de polvos.

## **Figura 19**

#### *Ubicación del concreto*

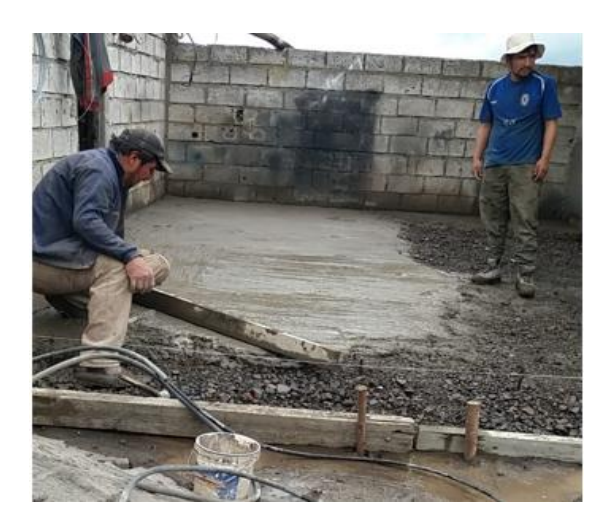

*Nota.* La figura muestra el concreto en proceso de fundición con un espesor de 5 centímetros.

### **3.2.2.3 Ensamblaje del marco estructural.**

Para el ensamblaje del marco estructural se utilizó la materia prima selecciona con anterioridad como: tubos redondos, tubos cuadros, ángulos y correas en G, una vez que todo el material esta adquirido se procedió con el proceso de ensamblaje sobre la base estructural, (Figura 20).

# **Figura 20** *construcción del marco estructural sobre la base*

### *Construcción del marco estructural sobre la base*

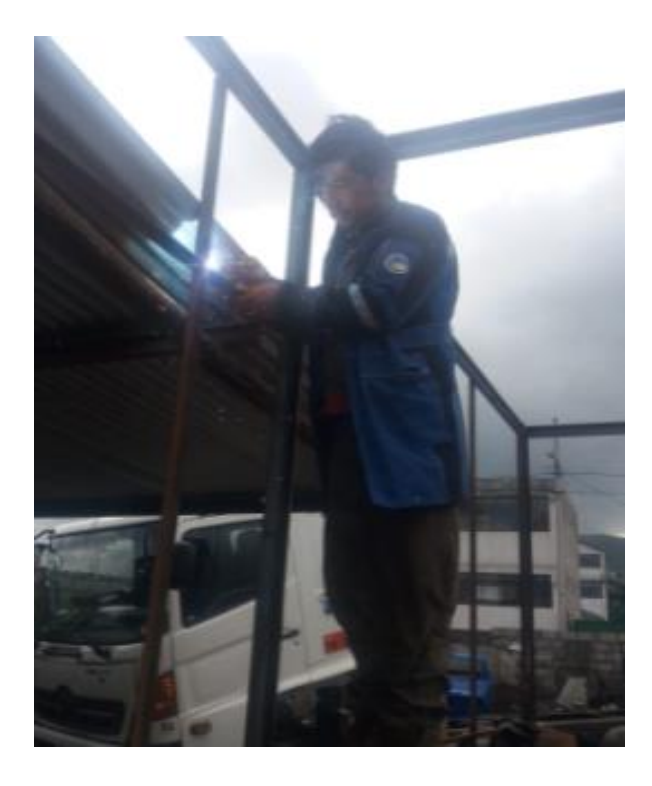

*Nota.* La figura muestra el proceso de ensamblaje y soldadura de la materia prima correspondiente al marco estructural.

Una vez culminado el marco estructural se procedió a la limpieza y pintado, para ello se utilizó el fondo anticorrosivo gris, como se muestra en la Figura 21.

## **Figura 21** *Limpieza y pintado de la estructura*

#### *Limpieza y pintado de la estructura*

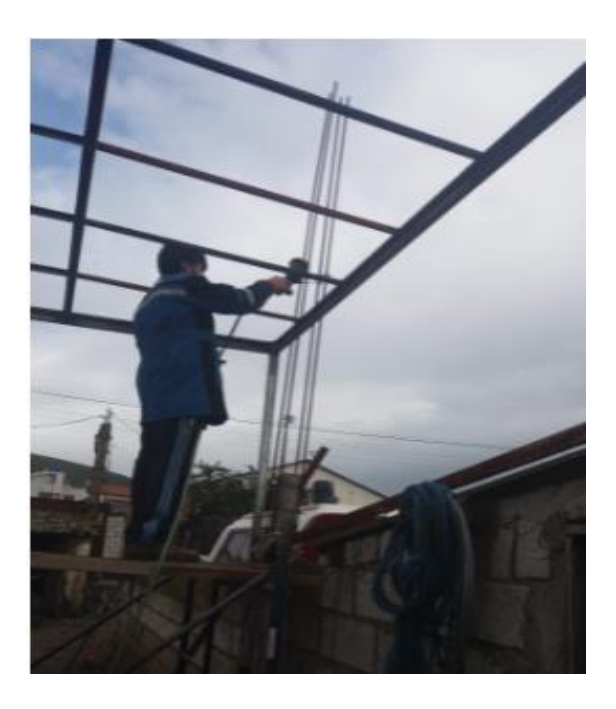

*Nota.* La figura muestra el proceso de pintado de la estructura haciendo uso del fondo anticorrosivo gris.

### **3.2.2.4 Material aislante.**

El material debe constar con características de aislamiento total para impedir el ingreso de agua y partículas de polvo no deseadas al momento de realizar el trabajo de pintura. La materia prima utilizada son las planchas metálicas (Toll) conjuntamente con remaches y pegas aislantes de máxima protección para la unión de cada una de ellas.

Planchas metálicas (Toll): utilizada para cubrir toda la estructura metálica como protección aislante.

Remaches: utilizados para el anclaje o unión de las planchas metálicas a las correas de la estructura (armazón), impidiendo la movilidad de las mismas.

Pega aislante: utilizada para sellar las uniones entre las planchas metálicas, ya que cada una de ellas conta de una medida especifica (Tabla 5).

### **Tabla 5** *Dimensiones y cantidades de la materia prima utilizada para el aislamiento.*

*Dimensiones y cantidades de la materia prima utilizada para el aislamiento.*

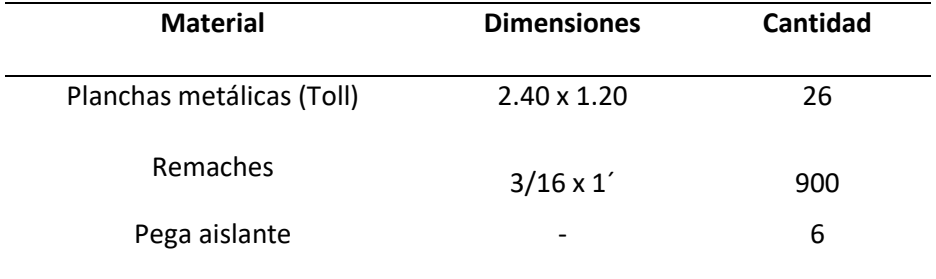

*Nota.* Esta tabla muestra las dimensiones y cantidades correspondiente al finalizar la ubicación de toda la protección necesaria para evitar el ingreso de suciedad al interior de la cámara.

#### **3.2.2.5 Ubicación del material aislante (toll).**

Para la ubicación del material aislante (toll), el primer paso es preparar la superficie de la plancha utilizando lijas y desoxidante, realizado este paso se procede a pintar con el fondo anticorrosivo gris, (Figura 22).

# **Figura** 22

### *Preparación de las planchas de toll*

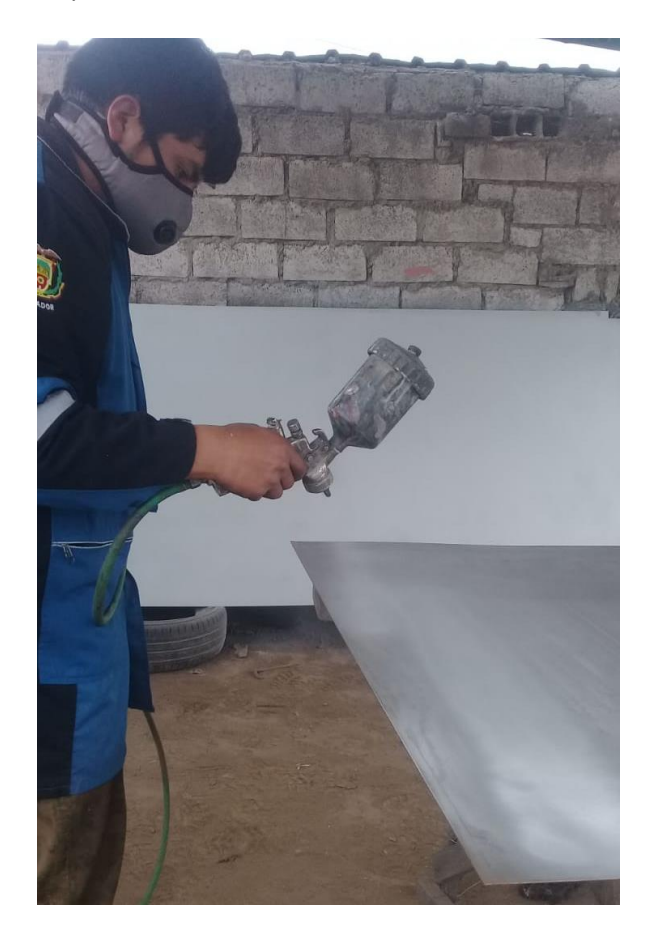

*Nota.* La figura muestra la preparación del material aislante antes de realizar su ubicación en la estructura.

Con el material aislante preparado se colocó sobre los tubos y ángulos utilizando como fijadores remaches de medida 3/16 x ¾, los mismos que al ejercer presión se compactan evitando el movimiento del material, (Figura 23).

La perforación del aislante y de la estructura se lo realizo mediante la utilización de un taladro con broca para hiero 3/16.

**Figura 23** 

### *Ubicación del material aislante*

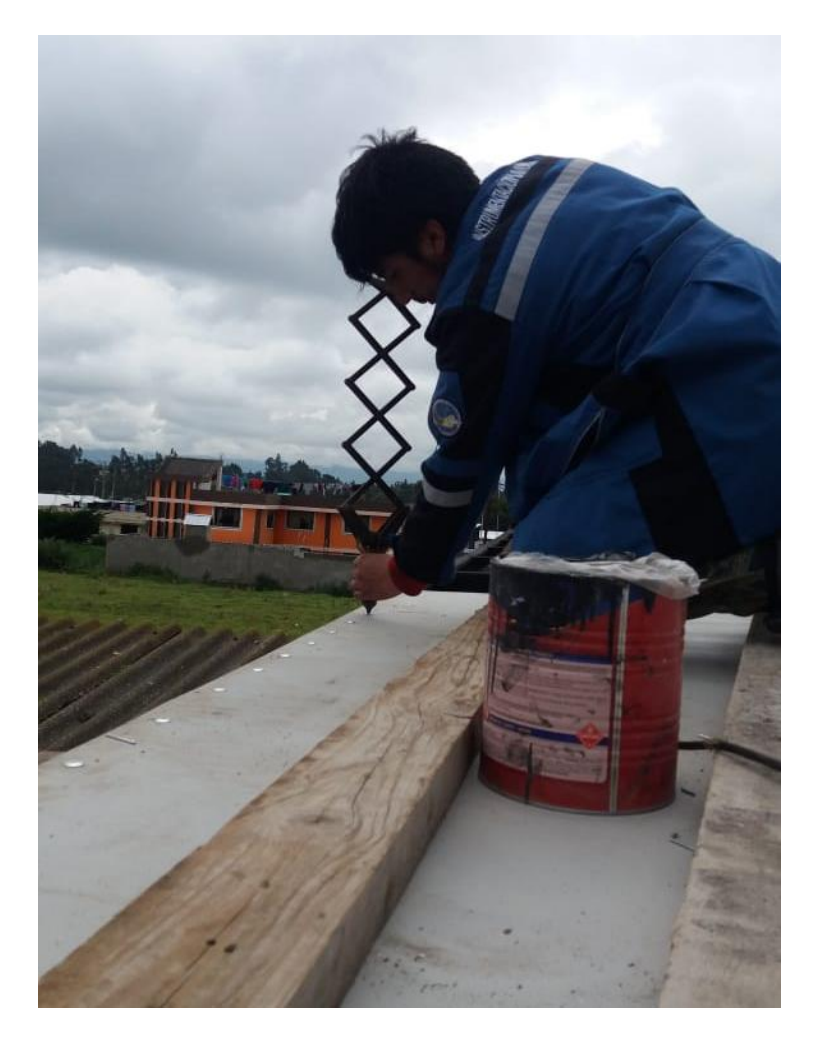

*Nota.* La figura muestra la sujeción del material aislante mediante la utilización de remaches.

#### **3.3 Diagrama Unifilar de las Conexiones de iluminación y ventilación**

La utilización del esquema unifilar de las conexiones tanto de iluminación como de ventilación ayuda a tener claro la cantidad de dispositivos a utilizar en el proyecto, asi como también ayuda a las conexiones puesto que como la palabra lo dice unifilar, es una sola línea la misma que sirve para indicar la conexión entre varios elementos eléctricos.

La utilización de los diagramas unifilares es recomendable para los planos eléctricos que se realizan en diferentes softwares como AutoCAD y CADe\_SIMU, para conexiones que contengan una gran cantidad de cables y ramales, y asi los técnicos saben por dónde empezar si el diagrama es unifilar.

El diagrama unifilar realizado para este proyecto (Figura 24), muestra la distribución de las lámparas de iluminación y motores de ventilación, asi como también la cantidad de los equipos utilizados. (Tabla 6)

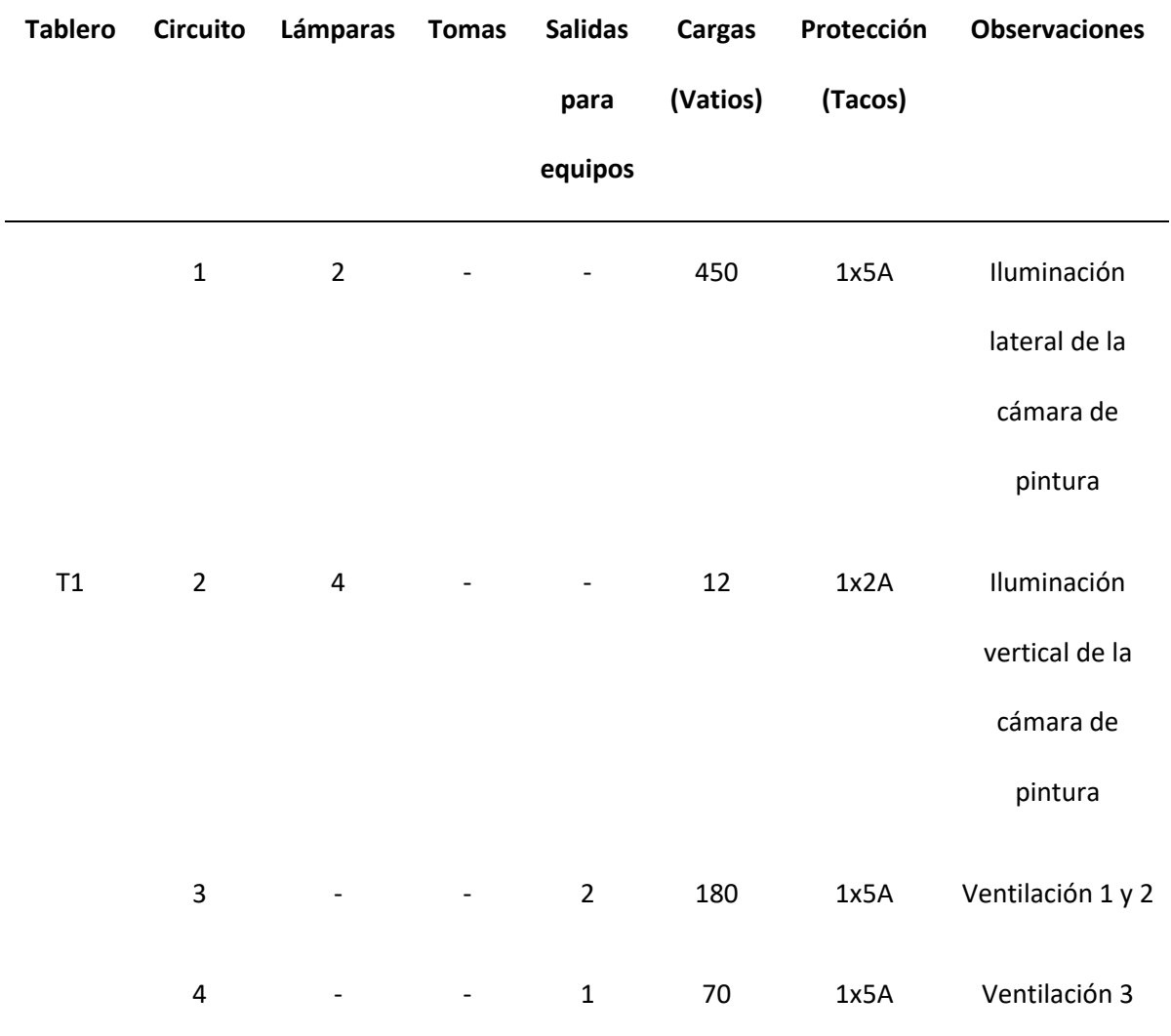

*Distribución de la iluminación y motores de ventilación*

*Nota.* Esta tabla muestra la distribución detallada de los circuitos y equipos utilizados en la construcción de la cámara de pintura.
**Figura 24** *Diagrama unifilar de iluminación y ventilación*

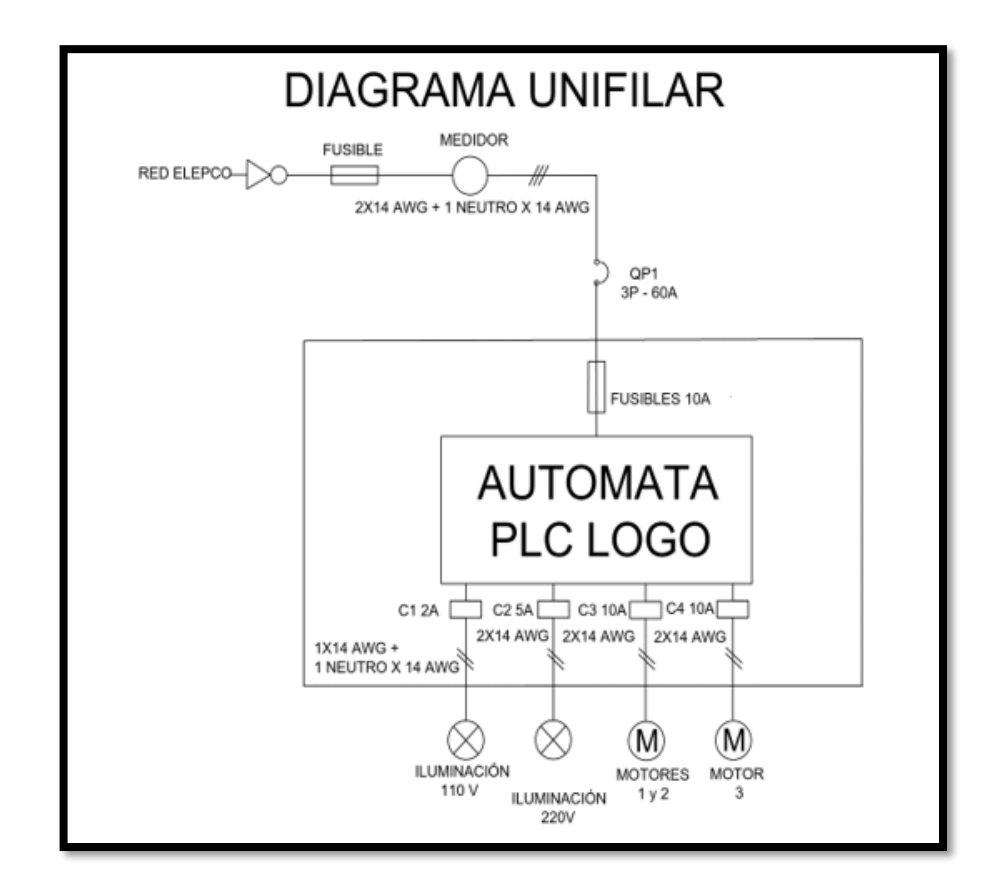

*Diagrama unifilar de iluminación y ventilación*

*Nota.* La figura muestra las conexiones unifilares de los elementos que conforman el proyecto.

#### **3.4 Diseño del control automático de ventilación e iluminación**

Para el diseño del control automático se utilizó dos interfaces muy conocidas en el área de electrónica como es el programador LOGO Soft Comfort (Figura 25) y CADe\_SIMU (Figura 26), el mismo que nos permite realizar esquemas de mando y potencia mediante el uso de simbología.

# **Figura** 25

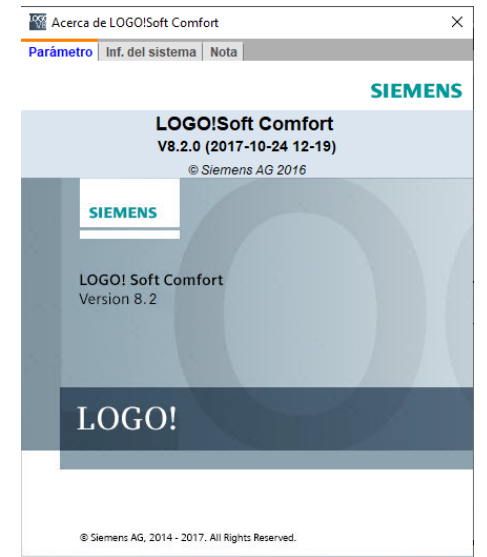

# *LOGO Soft Comfort*

*Nota.* La figura muestra los parámetros del programador LOGO Soft Comfort.

## **Figura 26**

# *CADe\_SIMU*

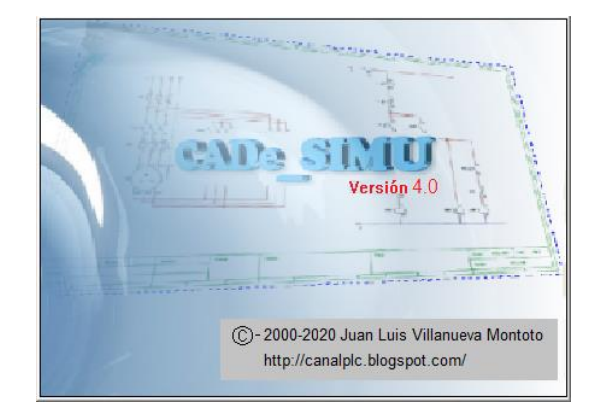

*Nota.* La figura muestra la pantalla de inicio de CADe\_SIMU en la cual se aprecia una de sus características más relevantes como es su versión.

#### *3.4.1 Diseño del programa en LOGO Soft Comfort*

Para la creación del sistema del control automático se tomó en consideración todos los componentes eléctricos y electrónicos que se utilizará, asi como también las condiciones de funcionamiento que el propietario del taller solicitará.

Dentro de la interfaz de programación hay que tener en consideración que todo control de procesos debe constar con protecciones los mismos que sirven para resguardar la seguridad del operador asi como también la integridad de los componentes del sistema automático ante cualquier eventualidad fuera de lo previsto.

Teniendo en cuenta cada una de las consideraciones se crea un nuevo proyecto en el cual consta las entradas digitales y las salidas digitales. (Tabla 7)

#### **Tabla 7** *Entradas y Salidas Digitales*

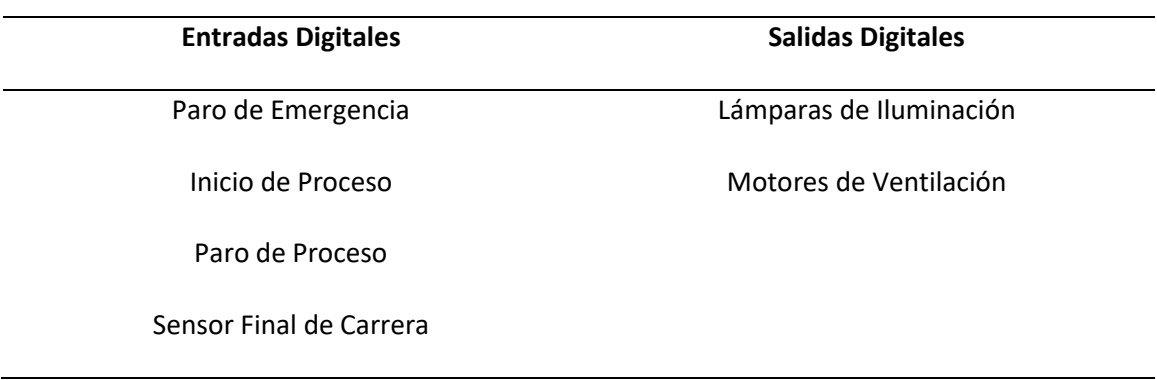

*Entradas y Salidas Digitales*

*Nota.* Esta tabla muestra los dispositivos de entrada y salida del Logo.

El diagrama Ladder de la programación para las entradas y salidas se muestran en la Figura 27.

**Figura 27** *Diseño del control automático*

#### *Diseño del control automático*

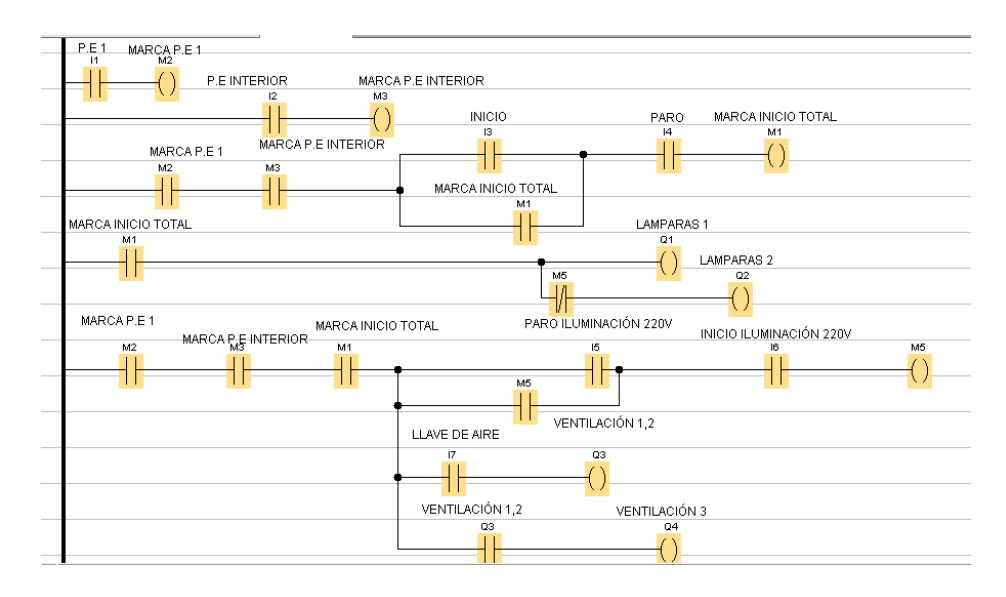

*Nota.* La figura muestra el diseño del control automático mediante un esquema de contactos (KOP).

#### *3.4.2 Diseño de las conexiones en CADe\_SIMU*

Con el diseño del programa concluido en LOGO Soft Comfort se utilizó el simulador

CADe\_SIMU, para el diagrama esquemático de las conexiones correspondientes al Controlador

Lógico Programable LOGO (Figura 28).

**Figura 28** *Diagrama esquemático de las conexiones al LOGO!*

#### *Diagrama esquemático de las conexiones al LOGO*

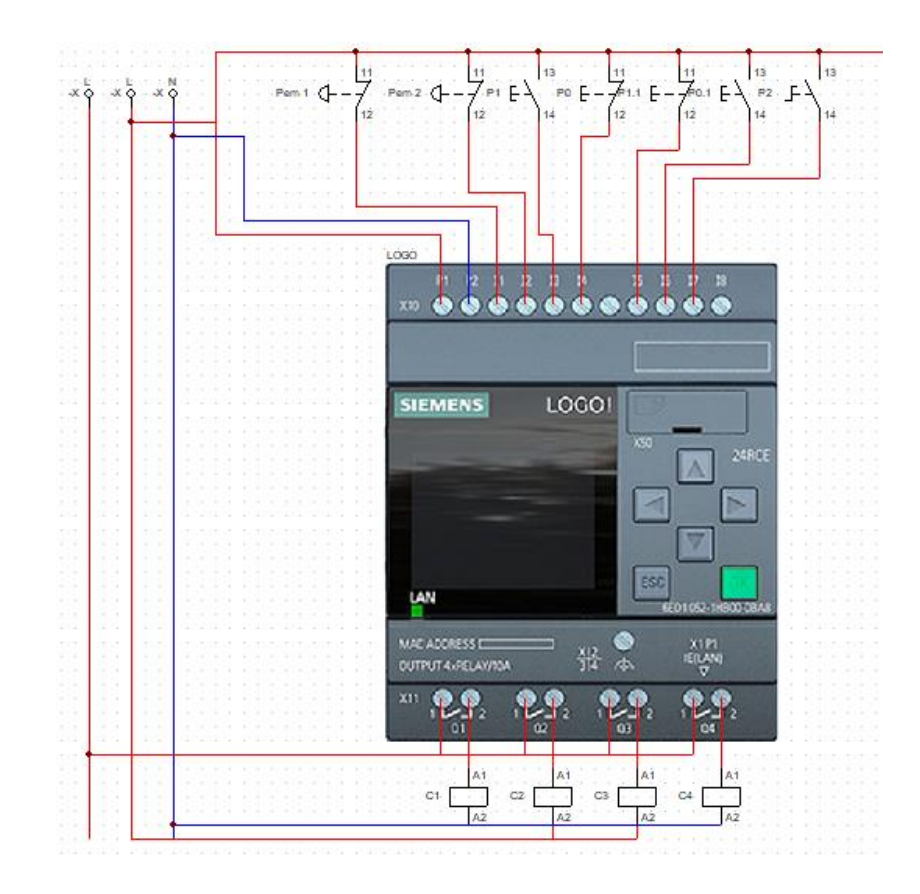

*Nota.* La figura permite apreciar las conexiones de alimentación, entrada y salida del PLC LOGO, con su simbología correspondiente como son pulsadores, sensores y contactores.

Una vez realizado el esquema de conexiones del PLC Logo se realizó el esquema de conexiones de potencia (Figura 29), en el cual consta las luces y los ventiladores con sus respectivas protecciones las mismas que son muy importantes para resguardar los dispositivos eléctricos y electrónicos.

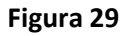

#### *Esquema de potencia del proyecto*

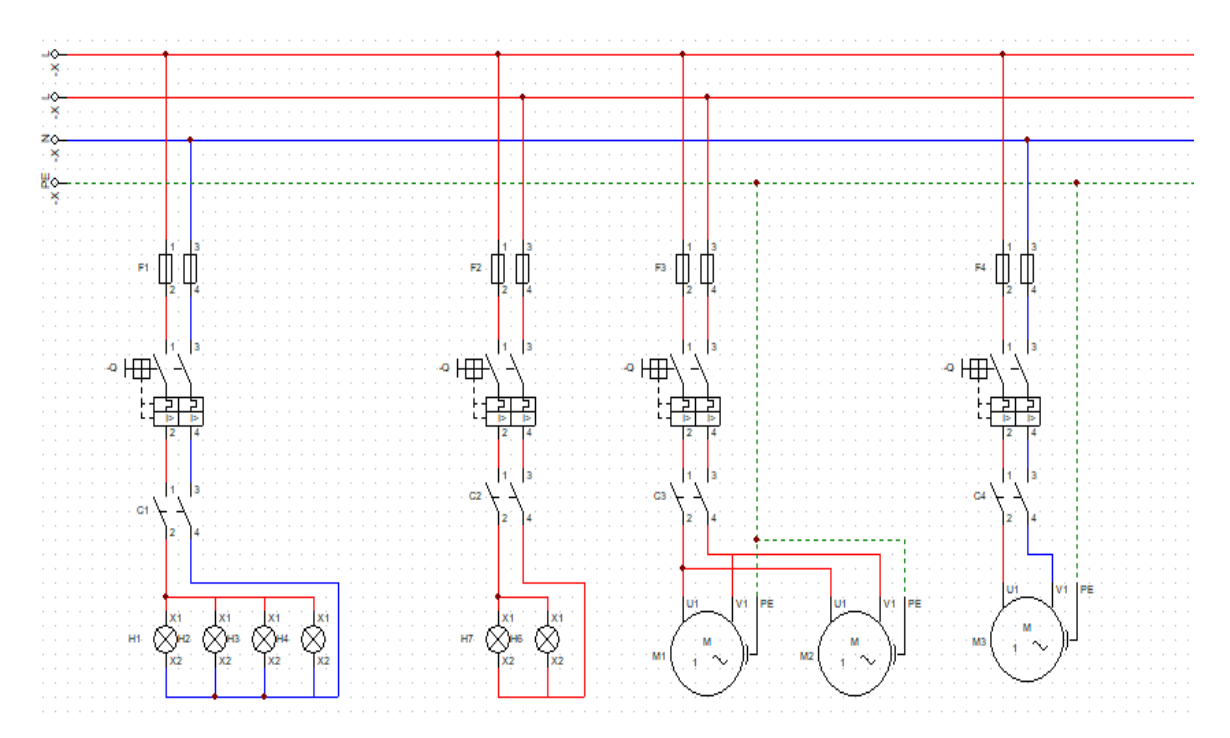

*Nota.* La figura indica las conexiones del esquema de potencia con sus respectivas protecciones.

#### **3.5 Implementación del control automático**

#### *3.5.1 Transferir el programa al PLC LOGO mediante cable ETHERNET*

Con los materiales eléctricos, electrónicos y el diseño del programa y su esquema de conexiones listos, se realiza la transferencia del programa al Logo utilizando un cable Ethernet, para ello se deben seguir algunos pasos los mismos que permiten realizar la configuración de la PC conjuntamente con el PLC Logo.

Una vez conectado los dos dispositivos (PC-LOGO), mediante el cable Ethernet, nos dirigimos a la pestaña de configuraciones Ethernet a la opción de Centro de Redes y Recursos Compartidos (Figura 30).

**Figura 30** *Panel de configuración Ethernet de la computadora*

*Panel de configuración Ethernet de la computadora*

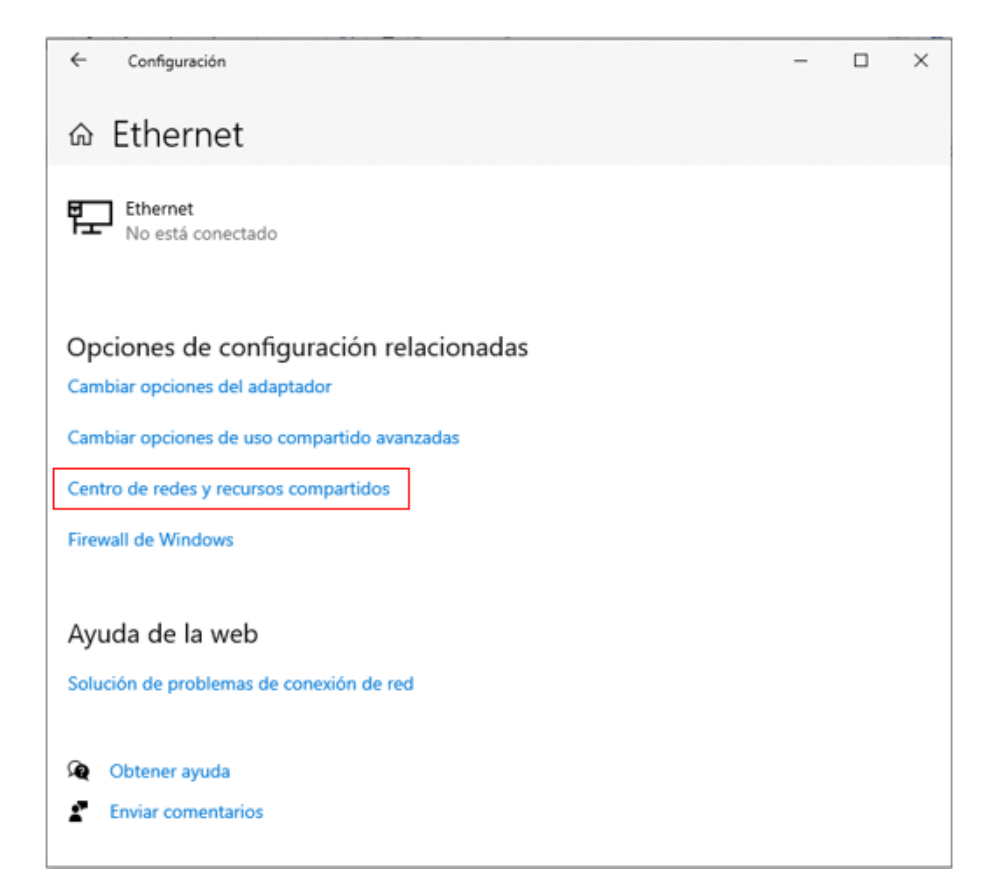

*Nota.* La figura indica la opción correspondiente al Centro de redes y recursos compartidos, la cual permite realizar la conexión Ethernet.

Seleccionada la opción de Centro de redes y recursos compartidos se observará toda la información básica da la red (Figura 31), en la cual nos dirigiremos a la opción de Red no identificada con la conexión Ethernet.

**Figura 31** 

*Centro de redes y recursos compartidos*

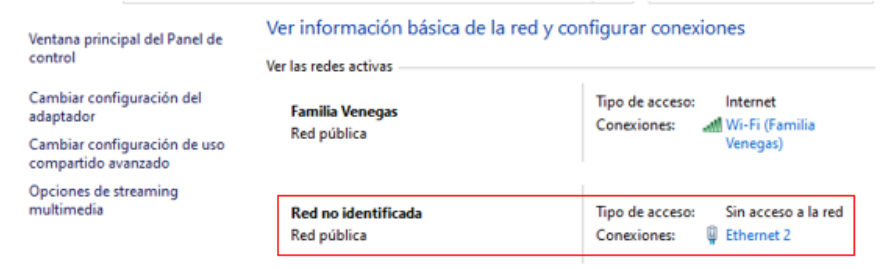

*Nota.* La figura indica la información de la red y la configuración de las conexiones, en esta situación está marcada la opción de conexión Ethernet.

Con la conexión Ethernet seleccionada nos mostrara un pequeño panel (Figura 32), en el cual nos detalla el estado Ethernet.

**Figura 32** *Estado Ethernet*

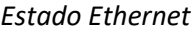

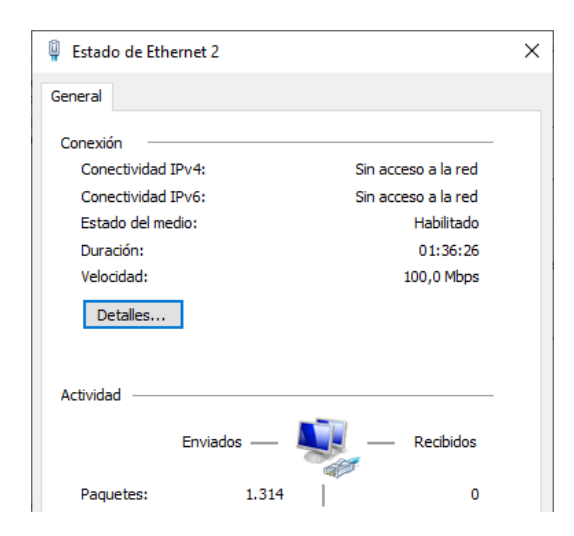

*Nota.* La figura muestra en general las conexiones IPv4-IPv6, estado de medio, duración y

la velocidad.

Ingresando a la opción de propiedades se observará los elementos que usa la conexión

(Figura 33).

**Figura 33** *Propiedades red Ethernet*

*Propiedades red Ethernet*

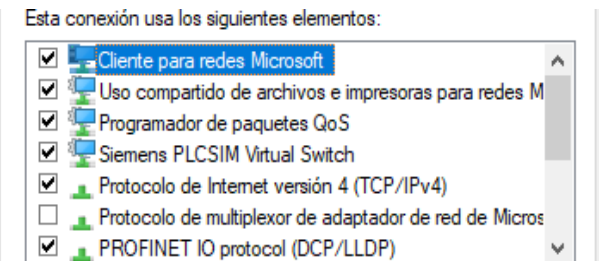

*Nota.* La figura indica las propiedades de funcionamiento de la red Ethernet seleccionada.

Dentro de las conexiones Ethernet seleccionamos la de Protocolo de internet versión 4

(TCP/IPv4) como muestra la Figura 34.

**Figura 34** *Protocolo de internet versión 4 (TCP/IPv4)*

*Protocolo de internet versión 4 (TCP/IPv4)*

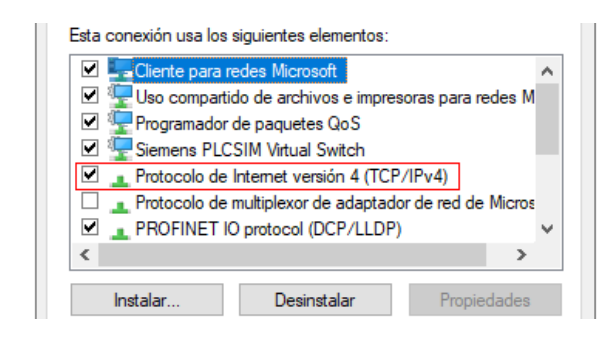

*Nota.* La figura indica la opción a elegir para poder ingresar las direcciones IP y asi poder

conectar los dos dispositivos y transferir el programa.

Dentro del protocolo de internet asignaremos la dirección IP de nuestra PC, la máscara

subred y la puerta de enlace predeterminada, (Figura 35).

La puerta de enlace predeterminada se la configura si el Logo dentro de su

configuración tiene una puerta de enlace, en este caso Logo si la tiene.

**Figura 35** *Configuración dirección IP*

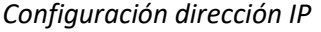

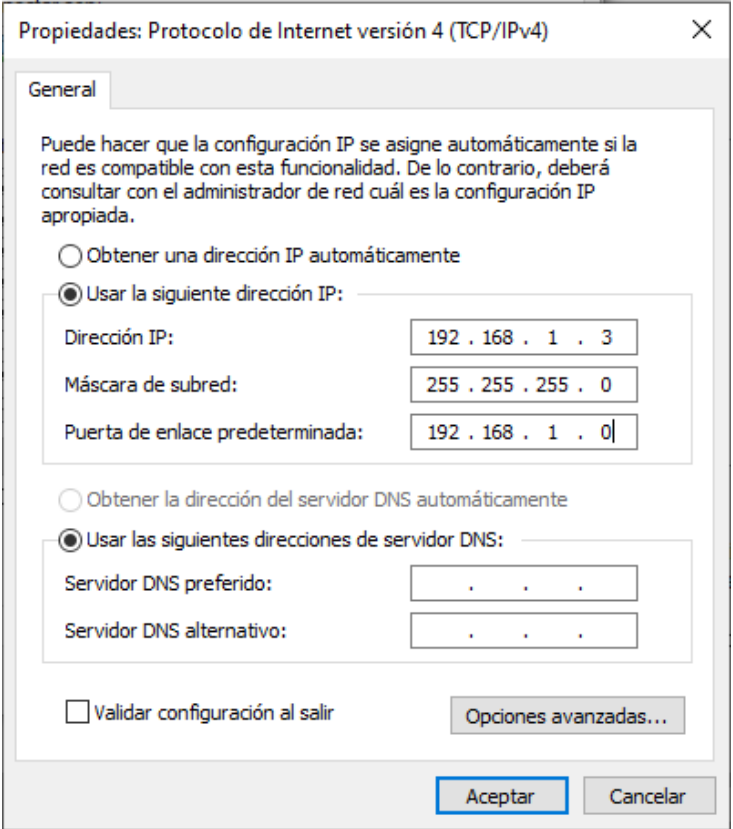

*Nota.* La figura muestra la designación de la dirección IP del computador, la máscara que es establecida por defecto y la puerta de enlace predeterminada que esta especificada dentro del PLC Logo físico.

Ya establecida la dirección IP del computador se verifica que el sistema tenga conexión con el Logo, para ello presionamos las teclas Windows + R, en la cual aparece una pequeña pestaña donde se digita la palabra cmd, (Figura 36).

**Figura 36** *Ejecutado de Windows*

#### *Ejecutado de Windows*

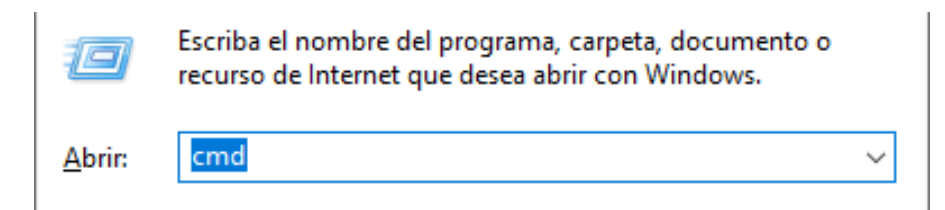

*Nota.* La figura muestra la palabra comando que se debe ejecutar para verificar si existe

la conexión entre la PC y el Logo.

Con la palabra cmd ejecutada nos aparece una pestaña (Figura 37), en donde se

introduce el comando perteneciente a la dirección IP del Logo acompañado de la palabra ping,

en este caso el comando es ping 192.168.1.5.

#### **Figura 37** *Comando ejecutado*

*Comando ejecutado*

con 32 bytes de datos:<br>: bytes=32 tienpo=1ms T Haciendo ping a 168 ь  $5:$ lespuesta desde  $2.168.$ 1. 192.168.1.5: bytes=32 tienpo<in Respuesta desde Respuesta desde 192.168.1.  $5:$  $bytes = 32$ tiempo-1ms I Respuesta desde 192.168.1.5: bytes=32 tienpo<1n TU Estadísticas de ping para 192. .5: Paquetes: enviados =  $4$ ,  $= 4$ , perdidos = 0 recibidos (Bx perdidos). iempos aproximados de ida y vuelta en milisegundos:<br>Mínimo = 0ms, Máximo = 1ms, Media = 0ms

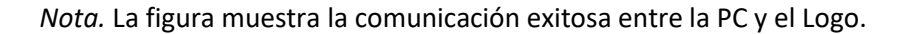

Con la comunicación verificada ingresamos al programador de LOGO Soft Comfort, para transferir el programa al Logo físico presionando las teclas Ctrl+D, al presionar estas dos teclas aparece una pestaña que es la interfaz entre la PC y el Logo (Figura 38).

**Figura 38** *Interfaz de conexión*

*Interfaz de conexión*

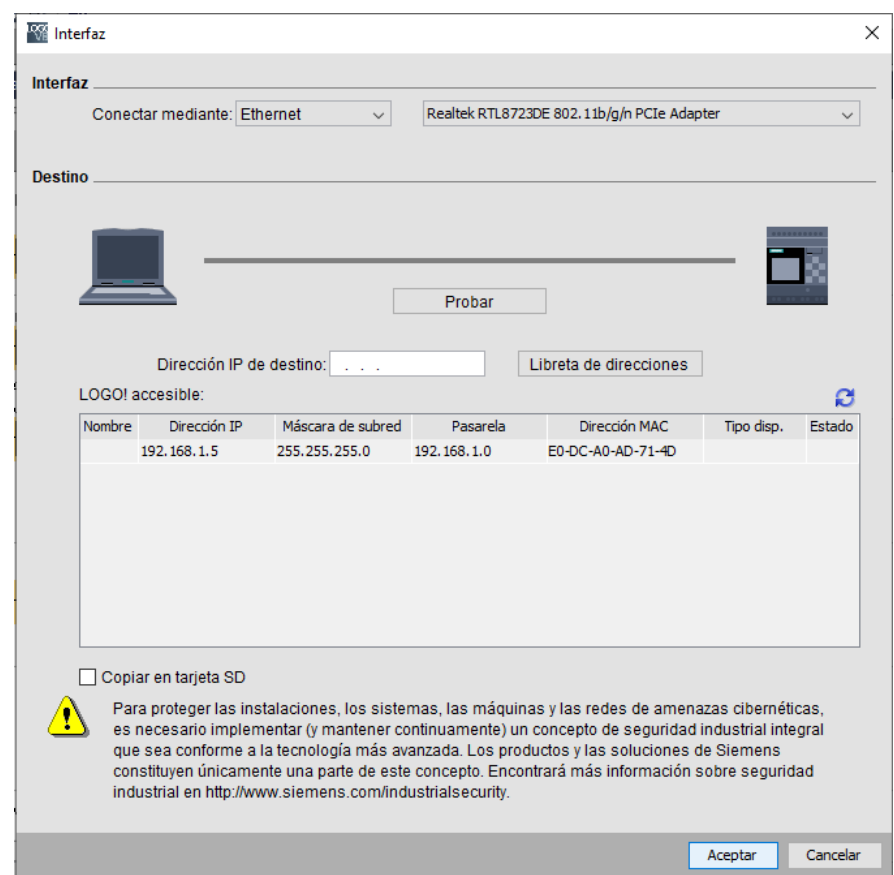

*Nota.* La figura muestra la interfaz de comunicación de los dos dispositivos mediante la

dirección IP del Logo 192.168.1.5.

Para enviar el programa ingresamos la dirección IP del logo y probamos, si al realizar la comprobación nos muestra un visto significa que la comunicación es un éxito (Figura 39), de no existir una comunicación exitosa se mostrara una X.

**Figura 39** *Comunicación PC-LOGO*

#### *Comunicación PC-LOGO*

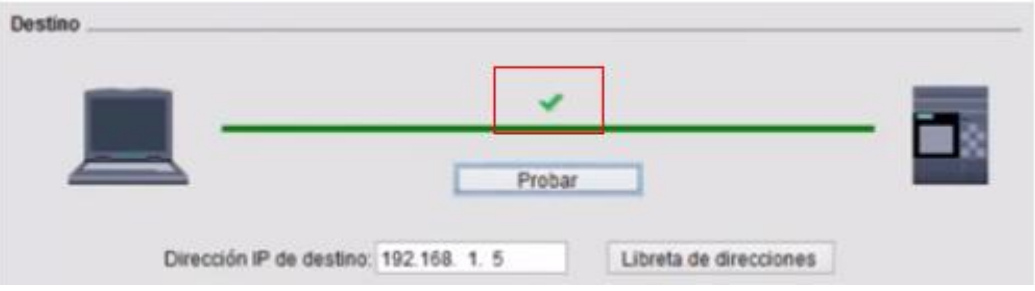

*Nota.* La figura indica la comunicación exitosa producida entre la PC y el LOGO.

Una vez realizado todos estos pasos el programa se enviará al Logo presionando en aceptar, (Figura 40).

**Figura 40** *Paso final para la transferencia del programa*

*Paso final para la transferencia del programa*

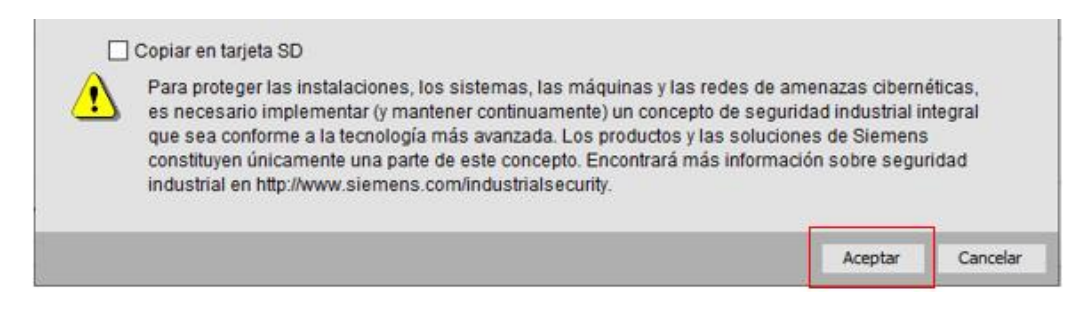

*Nota.* La figura indica el último paso que se debe seguir para que el programa se transfiera

a nuestro Controlador Lógico Programable.

#### *3.5.2 Ubicación del panel de control*

En la ubicación del panel de control se debe tener en cuenta que debe existir dos, uno para el exterior y otro para el interior, los dos paneles de control están diseñados para ejecutar la maniobra de paro de emergencia es decir parar todo el proceso, la diferencia entre estos dos paneles es que el del exterior controla tanto iluminación como ventilación, mientras que el panel interior controla solo la iluminación.

Dentro del sistema de iluminación consta dos tipos de luminarias, vertical y horizontal, el panel interior controlara las luminarias horizontales.

Dentro del panel exterior consta los siguientes componentes eléctricos y electrónicos.

- Logo 8
- Fusibles
- **Contactores**
- Luces indicadoras
- Pulsadores (PE, INICIO P1, PARO P2)

Una vez realizadas las conexiones del panel exterior se lo sella adecuadamente y los resultados se observan en la Figura 41.

### **Figura** 41

#### *Panel de control sellado*

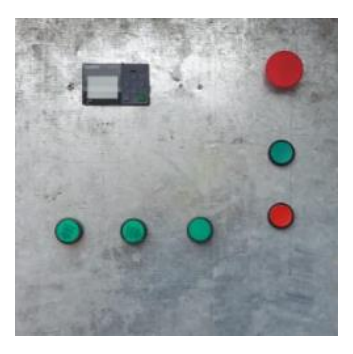

*Nota.* La figura muestra el panel exterior sellado conjuntamente con sus respectivos componentes de funcionamiento y operación.

En el panel interior solo consta 3 pulsadores (Figura 42) como son:

- Paro de emergencia
- Paro de luminarias horizontales
- Inicio de luminarias horizontales

**Figura 42** 

*Panel de control interior*

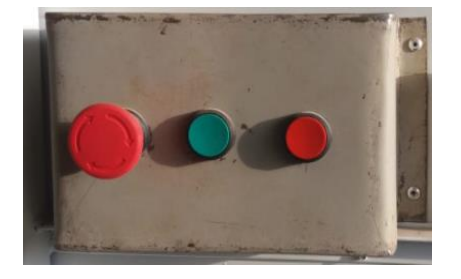

*Nota.* La figura muestra los 3 componentes del panel interior.

#### *3.5.3 Ubicación de las lámparas de iluminación*

Para la ubicación de las lámparas de iluminación se toma las conexiones de los contactores del panel de control exterior, que se dejaron fuera del mismo con anticipación con sus respectivas indicaciones de cada uno de los cables.

La iluminación vertical fue la primera en ser conectada (Figura 43), siguiendo el esquema realizado en el software CADe\_SIMU, esta iluminación esta alimentada por la tensión de 110V (Fase-Neutro).

Para conocer la cantidad de amperios que requiere las lámparas y asi poder adquirir el contactor adecuado se realizó los siguientes cálculos.

I= Amperios

W= Potencia

V= Voltaje

Formula:  $I = \frac{W}{V}$ V

> $I =$ 12 120

#### $I = 0.1Amp$

Los amperios requeridos para la lampara es de 0.1Amp, teniendo en consideración que son 4 lámparas es recomendable adquirir un contactor de 1 o 2 Amp, por motivos de seguridad.

#### **Figura 43** *Iluminación Vertical*

#### *Iluminación Vertical*

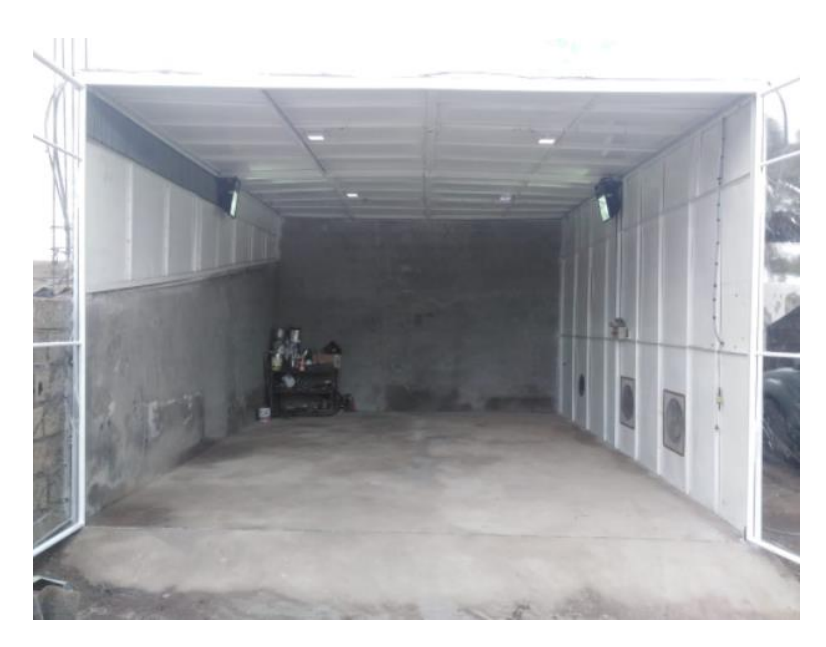

*Nota.* La figura indica la instalación de las luminarias verticales, para la correcta distribución de la luz en todo el espacio correspondiente a la cámara de pintura.

La iluminación Horizontal fue la siguiente en ser conectada (Figura 44), esta consta de dos lámparas de alimentación 220V (Fase-Fase), tomada desde el contactor 2.

El amperaje requerido para los contactores de las lámparas de iluminación, con alimentación 220V y potencia de 450W se la calcula con la siguiente formula.

Formula:  $I = \frac{W}{V}$ V

> $I =$ 450 220

 $I = 2.04Amp$ 

Teniendo en consideración que son dos lámparas conectadas en paralelo lo recomendable es adquirir un contactor de 5Amp, por seguridad.

#### **Figura 44** *Iluminación horizontal*

#### *Iluminación horizontal*

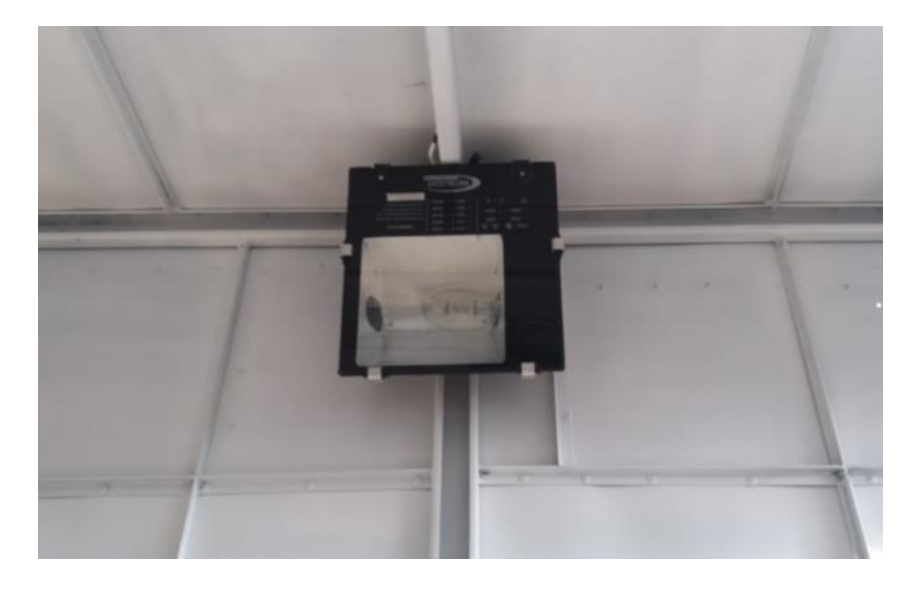

*Nota.* La figura indica la ubicación de las luminarias horizontales, las mismas que ayudan

a la claridad de la cámara de pintura cuando el vehículo este dentro.

#### *3.5.4 Ubicación del sistema de ventilación*

Para la ubicación del sistema de ventilación se procedió a colocar los motores en la parte inferior izquierda de la cámara de pintura (Figura 45), primero se colocaron dos motores que serán controlados por el contactor 3 correspondientemente.

**Figura 45** *Motores 1 y 2*

#### *Motores 1 y 2*

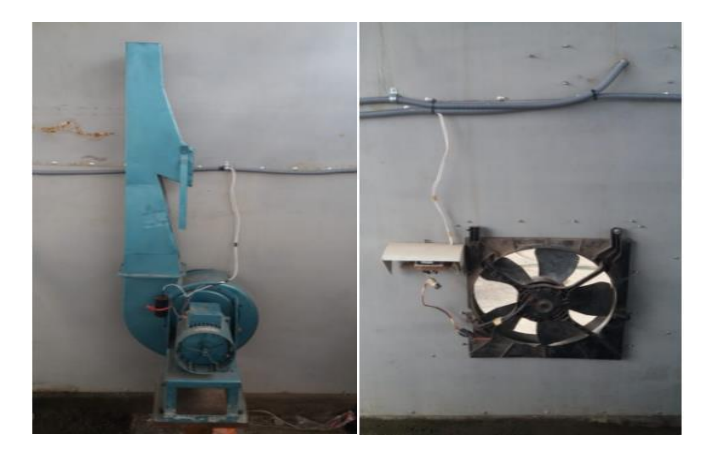

*Nota.* La figura indica la ubicación de los dos motores correspondiente a la salida Q3 contactor 3.

Una vez colocados los primeros dos motores se procedió a ubicar el motor 3 que corresponde al contactor 4 (Figura 46), este funcionará conjuntamente con los primeros motores.

**Figura** 46

*Tercer motor*

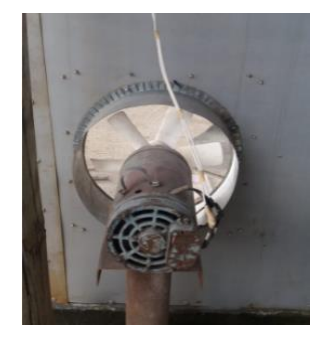

*Nota.* La figura indica la ubicación del motor 3 correspondiente a la salida del logo Q4 y contactor 4.

Para finalizar se realizó la ubicación del filtro de aire en la parte superior derecha de la cámara (Figura 47), este filtro no permite el ingreso de partículas de polvo y pelusas, garantizando un trabajo impecable en el acabado de la pintura.

**Figura** 47

*Filtro de aire*

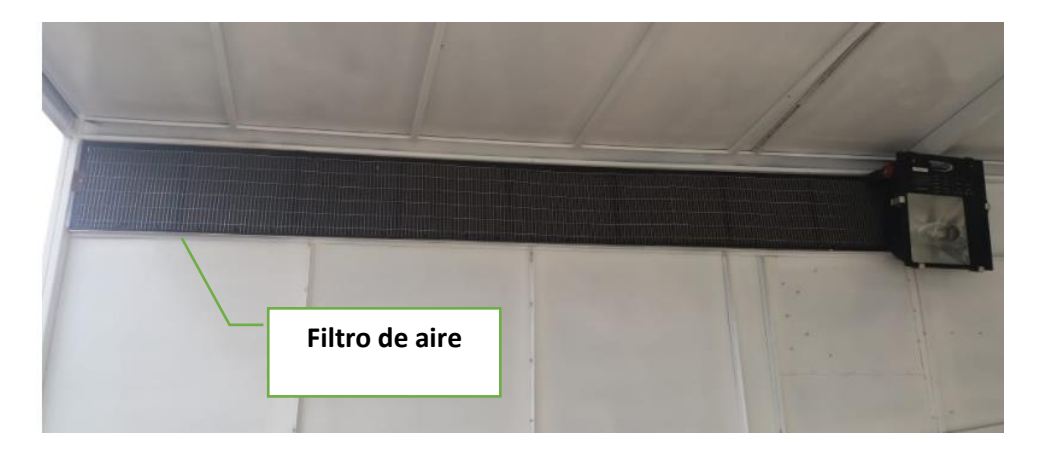

*Nota.* La figura indica la ubicación del filtro de aire, este consta de una malla electrosoldada, una esponja y algodón.

Finalmente, la cámara de pintura construida en su totalidad queda de la siguiente manera. (Figura 48)

# **Figura 48** *Cámara de pintura finalizada*

# *Cámara de pintura finalizada*

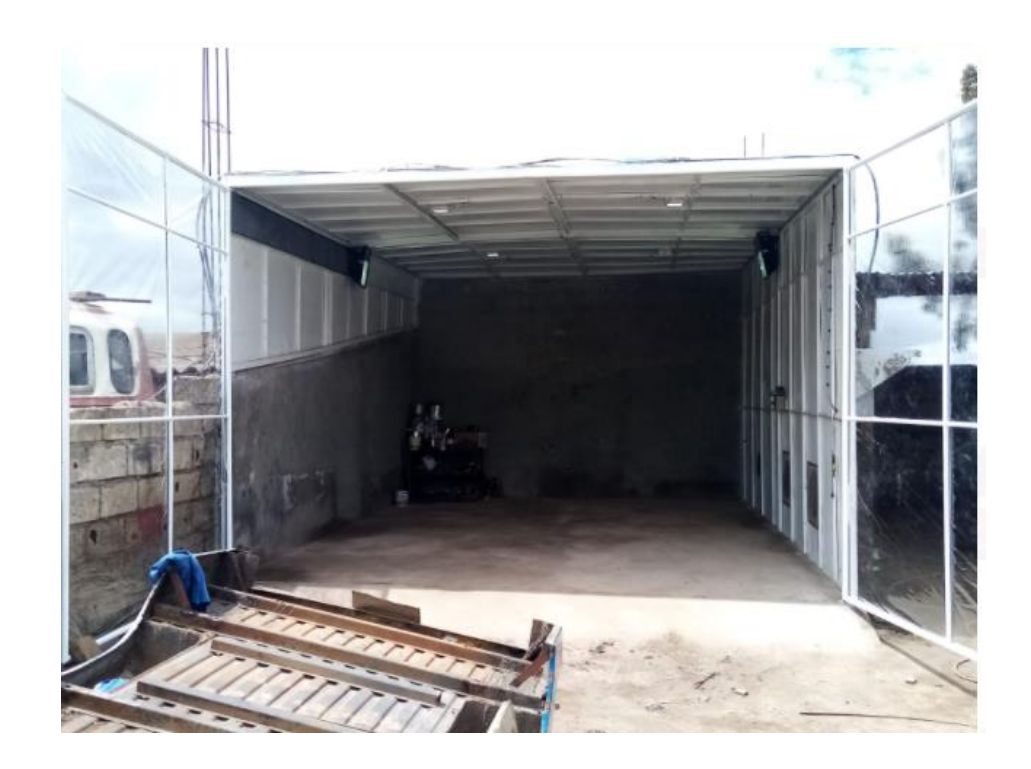

*Nota.* La figura indica la construcción total de la cámara de pintura.

#### **CAPÍTULO IV**

#### **4. Conclusiones y Recomendaciones**

#### **4.1 Conclusiones**

• Con la búsqueda de información de los diversos modelos de cámaras de pintura se pudo determinar que la cámara con el flujo de aire diagonal es la más adecuada, ya que permite que dicho flujo sea más uniforme y por el espacio disponible en la mecánica.

• La determinación de información de los materiales utilizados en el desarrollo del proyecto ayudó a la elección de los componentes más adecuados para la parte estructural y la parte de automatización, optimizando el tiempo de construcción.

• Se construyó la cámara de pintura en base a las dimensiones de los vehículos más atendidos en la mecánica con relación al periodo 2020-2021.

• Se implementó el control automático de ventilación e iluminación de acuerdo a las especificaciones solicitadas por el propietario de la mecánica, teniendo en consideración todas las protecciones necesarias para resguardar la seguridad del operador y los elementos que conforman la cámara de pintura.

#### **4.2 Recomendaciones**

• El maestro mecánico debe utilizar todos los equipos de protección personal antes de ingresar a la cámara y ejecutar cualquier trabajo de pintura, esto con el fin de resguardar la salud e integridad física.

• Se debe realizar un mantenimiento preventivo cada 6 meses de funcionamiento a los motores de ventilación ya que tienen un contacto directo con la salida del aire contaminado por la pintura, el mismo que se puede alojar en las partes internas del motor produciendo fallos en su correcto funcionamiento.

• Todos los elementos eléctricos y electrónicos deben estar aislados totalmente de la humedad, para ello es necesario ubicarlos dentro de una caja en un lugar donde tenga las protecciones necesarias de la lluvia.

#### **Bibliografía**

- Amrandado. (11 de Marzo de 2019). *@amrandado*. Recuperado el 26 de Mayo de 2021, de @amrandado Web site: https://blogsaverroes.juntadeandalucia.es/
- Angulo, P. (2014). Control Industrial. En P. Angulo, *Control Industrial* (págs. 13-26). Quito. Recuperado el 14 de Abril de 2021
- Arquitectura, ARQA. (19 de Junio de 2019). *Arqa*. Recuperado el 16 de Abril de 2021, de Arqa Web site: https://arqa.com/
- Autodesk. (2010). AutoCAD Architecture 2011. En *Manual de usuario* (págs. 31-32). Recuperado el 17 de Mayo de 2021
- Ayo, G. (23 de Abril de 2015). *Pedeca Press*. Recuperado el 22 de Marzo de 2021, de Pedeca Press Web site: https://www.pedeca.es/
- Camargo, L. (13 de Enero de 2014). *Slideshare.* Recuperado el 19 de Abril de 2021, de Slideshare Web site: https://es.slideshare.net/
- Dalmar Protecciones y Pinturas. (6 de Diciembre de 2016). *Dalmar Protecciones y Pinturas S.L.* Recuperado el 2 de Febrero de 2021, de Dalmar Protecciones y Pinturas S.L. Web site: http://blog.proteccionesypinturas.com/
- Fernandez Alzate, O. (9 de Abril de 2017). *Código electrónica*. Recuperado el 24 de Abril de 2021, de Código electrónica Web site: http://codigoelectronica.com/
- México, A. (1 de Septiembre de 2017). *AQ Air Quality de MÉXICO*. Recuperado el 16 de Enero de 2021, de AQ Air Quality de MÉXICO Web site: https://www.aqdemexico.com/
- Minda Buitrón , J. F., & Toapanta Navas , M. V. (2013). Diseñar y construir una cámara de pintura

y secado funcional que servirá como matrial didáctico para su demostración práctica, en

Morphosis. (2018). *Morphosis arquitectura y diseño*. Recuperado el 17 de Abril de 2021, de Morphosis arquitectura y diseño Web site: http://morphosis.co

Moscoso Acosta, D. H., & Quinga Morales, M. I. (1 de Noviembre de 2010). Diseño e implementación de una cabina de pintura automotriz controlada electrónicamente, paralos talleres multimarcas moscoso. Latacunga, Cotopaxi, Ecuador. Recuperado el 15 de Diciembre de 2020

- Norma Ecuatoriana de la Construcción. (1 de Febrero de 2018). Instalaciones eléctricas. Ecuador. Recuperado el 5 de Junio de 2021
- Páez, A. (1986). *Hormigón Armado.* Barcelona: Reverté S.A. Recuperado el 23 de Mayo de 2021
- Pinto Torres, J. L., & Enríquez Goveo, E. A. (2011). Diseño y construcción de una cabina de pintura automotriz que funcione con energía solar. Latacunga, Cotopaxi, Ecuador. Recuperado el 16 de Abril de 2021
- Rodriguez, S. (11 de Abril de 2018). *CICE*. Recuperado el 17 de Mayo de 2021, de CICE Web site: https://www.cice.es/
- Santamaria Salazar , D. G. (2012). Diseño y contrucción cabina-horno de pintura con un sistema de alimentación de glp para la empresa automotores santamaria. Latacunga, Cotopaxi, Ecuador. Recuperado el 15 de Diciembre de 2020
- Santander, U. I. (18 de Noviembre de 2020). Manual de especificaciones tecnicas. Bucaramanga. Recuperado el 14 de Julio de 2021, de https://www.uis.edu.co/
- Santos, P. (Enero de 2003). *Centro Zaragoza.* Recuperado el 12 de Enero de 2021, de Centro Zaragoza web site: http://www.centro-zaragoza.com/
- Siemens AG. (2003). Logo! Manual. En *Logo!* (págs. 8-24-41). Recuperado el 24 de Febrero de 2021
- Smith, C., & Corripio, A. (1991). *Control automático de procesos.* México D.F.: LIMUSA, S.A. Recuperado el 25 de Abril de 2021
- Urbán Brotóns, P. (2010). *Construcción de estructuras metálicas.* San Vicente: Club Universitario. Recuperado el 27 de Mayo de 2021

Urbán Brotóns, P. (2013). *Construcción de estructuras de madera.* San Vicente: Club Universitario. Recuperado el 28 de Mayo de 2021

- Virtual Expo Group. (2020). *Direct Industry*. Recuperado el 14 de Mayo de 2021, de Direct Industry Web site: https://www.directindustry.es/
- Williams, S. (2018). Productos Pinturas Condor. *Academia del Pintor*, 1-3. Recuperado el 23 de Abril de 2021
- Williams, S. (2021). LAZZUDUR Primer HS. *Alta Tecnología y Performance*, 4. Recuperado el 21 de Abril de 2021

# **Anexos**